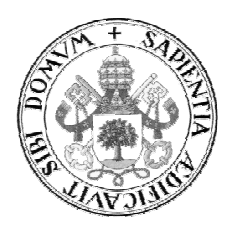

Universidad de Valladolid

### TRABAJO FIN DE MÁSTER

MÁSTER EN PROFESOR DE EDUCACIÓN SECUNDARIA OBLIGATORIA Y BACHILLERATO, FORMACIÓN PROFESIONAL Y ENSEÑANZAS DE IDIOMAS

Especialidad de Tecnología e Informática

# La "Flipped Classroom" como recurso metodológico aplicado a la docencia de Expresión Gráfica de 4º de ESO

The "Flipped Classroom" as a methodological resource applied to teaching Graphic Expression in  $4^{th}$  of  $\tilde{ESO}$ 

> Autor: D. Félix Balbás Gómez Tutor: Dra. Dña. Raquel Suárez Sánchez

Valladolid, 27 de junio de 2014

#### Resumen

Con la incorporación de las Tecnologías de la Información y la Comunicación al aula han surgido infinidad de recursos y herramientas destinadas a mejorar los procesos de enseñanza y aprendizaje.

Uno de los modelos pedagógicos que aprovechan estos recursos es el de la "Flipped Classroom" o clase invertida, que consiste, a grandes rasgos, en que los estudiantes acceden a los contenidos teóricos fuera del horario lectivo y a su ritmo, dejando el tiempo de clase libre para hacer ejercicios y resolver las dudas que surjan al respecto.

Pero, ¿qué caracteriza a la "Flipped Classroom"? ¿Basta con que los alumnos estudien la materia en casa y hagan lo que eran las tareas en clase para conseguir una clase invertida? ¿Se trata de una metodología que se emplea porque está de moda, o tiene algún fundamento psicológico que lo sustente? ¿Puede aplicarse en todas las materias y en todos los temas?

En el presente trabajo se utiliza este modelo para la docencia del bloque de Expresión Gráfica de Tecnología de 4º de ESO, dedicado al diseño asistido por ordenador. Previamente se habrá analizado, de modo genérico, la metodología de la "Flipped Classroom", estableciendo los elementos que la definen, indicando las consideraciones que habría que tener en cuenta si se quiere implementar y justificando su uso para este caso concreto. Una vez hecho esto se elaborará la guía didáctica que desarrolla los contenidos del bloque y secuencia sus sesiones y ejercicios, siguiendo los parámetros de la clase invertida.

Se trata, en resumen, de conseguir una integración entre contenidos, conocimientos y tecnología, o lo que es lo mismo, de lograr una educación adaptada al siglo XXI.

Palabras clave: Flipped Classroom, Diseño asistido por ordenador, Constructivismo.

#### **Abstract**

Due to the incorporation of the Information and Communication Technologies to the classroom, many resources and tools intended to improve teaching and learning processes have appeared.

One of the educational models that profits from these resources is the Flipped Classroom, which mainly lays in students gaining access to the theoretical contents outside of the class and at their own pace, leaving class time to solve exercises and get their questions answered.

But, what characterizes Flipped Teaching? Is it enough studying at home and doing what used to be homework in the classroom to achieve a Flipped Classroom? Is this methodology used just because it is in fashion or does it have any psychological basis that upholds it? Furthermore, can it be applied to every subject and every unit?

This work uses this model to the teaching of the Graphic Expression block from the subject of Technology in  $4<sup>th</sup>$  of Secondary Education, the content of which is Computer Aided Design. Prior to it, the Flipped Classroom methodology will have been analyzed, establishing its defining elements, explaining what considerations should be taken into account if anyone wants to implement the model, and justifying its use in this particular instance. Then, the didactic guide will be elaborated, carrying out its contents and the sequence of its sessions and exercises, according to the Flipped Classroom parameters.

To sum up, it is about attaining an integration of contents, knowledge and technology, in other words, achieving an education adapted to the  $21^{st}$  century.

Key words: Flipped Classroom, Computer Aided Design, Constructivism.

#### Agradecimientos

Quiero dar las gracias, en primer lugar, a Raquel Suárez, mi tutora en este Trabajo Fin de Máster quien, con su orientación y su paciencia, ha guiado mis pasos durante el desarrollo de éste, sacando el máximo provecho a cada idea.

Gracias, también, a Pilar Martín, que me ayudó considerablemente a establecer los fundamentos psicológicos y pedagógicos en los que se basa la clase invertida, y a Sixto Olivar, que me dio las pautas necesarias para tener en cuenta la diversidad actual existente en las aulas.

Quiero hacer extensivo mi agradecimiento a todos los profesores del Máster pues, durante el tiempo que éste ha durado, han puesto su dedicación y su conocimiento a nuestra disposición, bastante de lo cual he podido volcar y aplicar en este trabajo.

Por último, a los compañeros del Máster, por el fabuloso tiempo pasado juntos y por poner su trabajo a disposición de todos; a los alumnos del I.E.S. Condesa Eylo Alfonso por poner a prueba y sacar los fallos a mi "guía" de diseño asistido por ordenador; y a Rosa, por estar ahí siempre y haber aguantado mi año de reclusión escolar.

Gracias a todos

## ÍNDICE

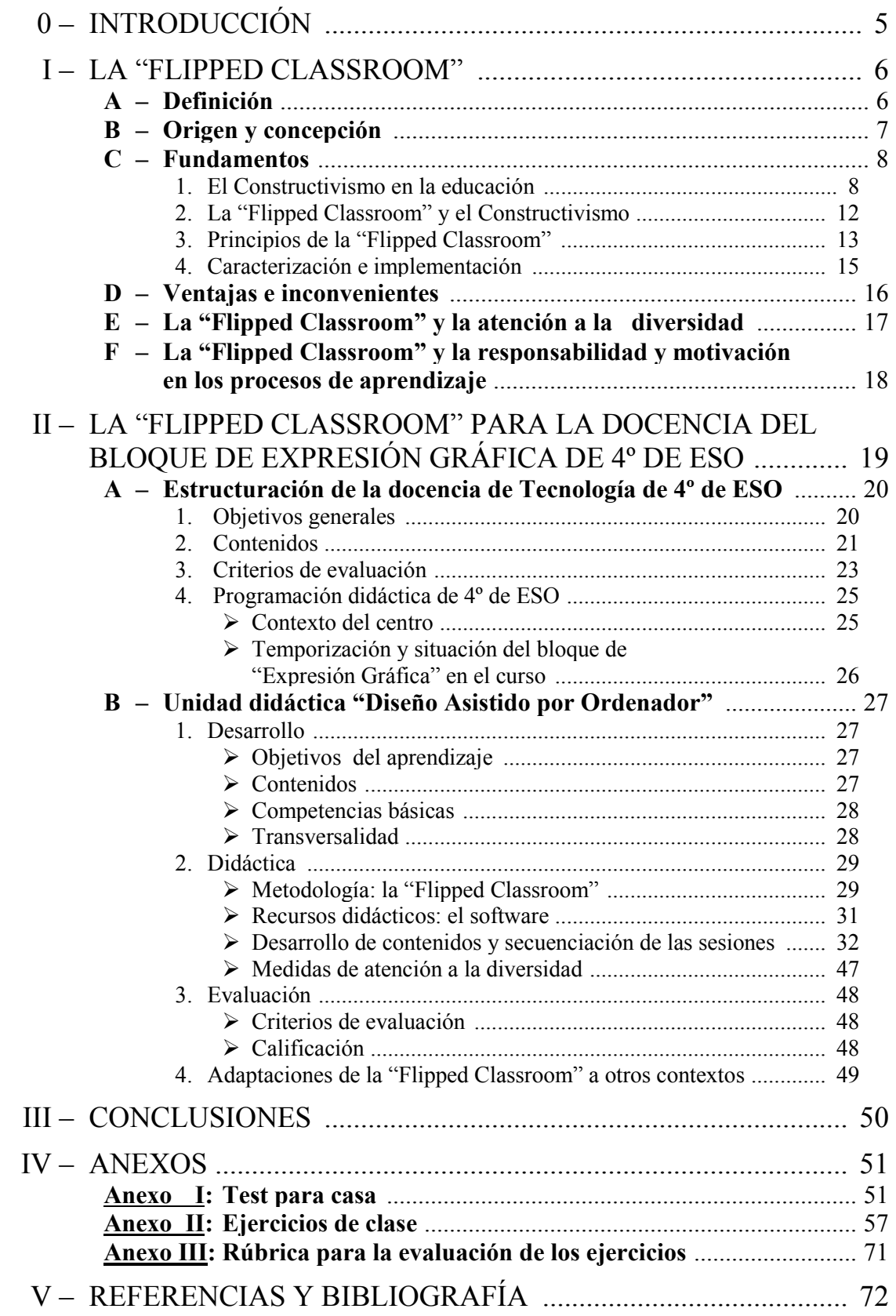

"Mi trabajo es un juego… … pero un juego muy serio"

M. C. Escher

# **INTRODUCCIÓN**

A lo largo de las últimas décadas se han ido sucediendo cambios profundos en todos los aspectos de nuestra vida y de nuestra sociedad. Los avances tecnológicos han supuesto una auténtica revolución en campos como la medicina y las comunicaciones, proporcionándonos mayor calidad de vida y la posibilidad de tener a nuestro alcance la información que necesitemos sin movernos de casa, tan sólo a un clic de ratón.

En el ámbito educativo esta revolución, aunque parece haberse demorado con respecto al resto, está llegando a los centros escolares, eso sí, a pasos agigantados; las nuevas generaciones, ya nativas digitales, demandan en las aulas métodos de enseñanza adaptados al siglo XXI y basados en las nuevas tecnologías, que les motiven y les generen curiosidad.

Además los educadores, apoyándose en las teorías del conocimiento del Constructivismo desarrolladas en la segunda mitad del siglo XX, son cada vez más conscientes de que los procesos de aprendizaje dependen en su mayor parte del propio estudiante, más que del docente, relegando a este último a un papel principalmente de orientador en los mecanismos de adquisición de conocimientos por parte del primero.

Pero incluso lo que este conocimiento implica ha cambiado sustancialmente: la tradicional necesidad del alumnado de poseer la mayor cantidad de información relevante en su haber, pues el acceso a ella no era tan inmediato antes como lo es ahora, ha dado paso a la importancia de saber acceder a dicha información, valorarla, discriminarla, compararla y, a partir de ahí, ser capaz de aplicarla.

Se trata ya no tanto de "aprender", memorísticamente hablando, como de "construir conocimientos" y "adquirir competencias", sin discriminar y compatibilizándolos con la posesión de una cultura general.

En ese proceso en el que el alumno es más que nunca el principal responsable de su propio aprendizaje, la figura del profesor, por paradójico que parezca, adquiere su mayor relevancia, entendiéndolo, eso sí, como proveedor y director de esos conocimientos, y para lograrlo tiene que combinar técnicas y métodos que se enfoquen directamente sobre el alumno.

Una de esas nuevas metodologías centradas en el alumno es la conocida como "Flipped Classroom" o "Clase al revés", donde el papel del profesor como guía se hace patente, pues proporciona los contenidos al alumnado para que éste acceda a ellos fuera del aula, de manera que en clase se realizan los ejercicios para asimilar, interiorizar y sistematizar dichos contenidos de manera práctica y más personalizada.

El presente trabajo pone en relación la "Flipped Classroom" con los paradigmas constructivistas en los que se sustenta, pedagógicamente hablando, y con los niveles superiores de la Taxonomía de Bloom.

Asimismo, lejos de defender este sistema como el único válido para la enseñanza, se exponen sus puntos fuertes y sus carencias, en base a los cuales se justifica su idoneidad para la asignatura de Tecnología de Enseñanza Secundaria Obligatoria y se desarrolla pormenorizadamente, en concreto, para la docencia del bloque de Expresión Gráfica de 4º de ESO, donde los contenidos son casi en su totalidad prácticos.

# LA "FLIPPED CLASSROOM"

### i.A – DEFINICIÓN

"Flip teaching", "Flipped Classroom" o "Clase invertida" es un modelo pedagógico que da la vuelta al modelo tradicional de enseñanza-aprendizaje, en el cual el profesor impartía los contenidos en clase dejando los ejercicios como tareas para casa. Posiblemente la definición más sencilla es la que dan Lage, Platt y Treglia (2000): «invertir la clase significa que lo que tradicionalmente sucedía dentro de ella ahora tiene lugar fuera, y viceversa» (p. 62).

Pero aunque esta definición capta lo esencial de este sistema y el porqué de su nombre, no expresa con fidelidad lo que realmente implica, pues tradicionalmente se ha venido practicando cierto tipo de inversión de la docencia para algunas asignaturas: en las clases de literatura, por ejemplo, los estudiantes abordaban las lecturas asignadas por el profesor fuera del aula, y en ésta se discutían otros aspectos distintos del argumento de aquéllas (Kachka, 2012).

Por tanto, para comprender en qué consiste en realidad la "Flipped Classroom" y las implicaciones que tiene deberemos profundizar más en su concepción y en los elementos que la caracterizan, así como en sus fundamentos pedagógicos.

### i.B – ORIGEN Y CONCEPCIÓN

La "Clase invertida" se enmarca dentro del conocido como "Blended Learning", o aprendizaje mixto o combinado, que mezcla las docencias por internet y presencial, e incluye el uso de internet y tecnología para mejorar el aprendizaje de los alumnos.

Si bien sus antecedentes parten de la llamada "peer instruction", o instrucción entre pares, de Eric Mazur (1996), no fue hasta el año 2000, en que Baker presentó el modelo de la clase al revés en su artículo "The classroom flip: using web course management tools to become the guide by the site", que apareció el término como tal. Sin embargo, su popularidad se debe en gran parte a Jonathan Bergmann y Aaron Sams (2012), ambos profesores de química de Woodland Park High School, en Colorado, quienes en 2007, para ayudar a los alumnos que se perdían sus clases (por enfermedad o las causas que fueran), decidieron grabarlas y distribuirlas en vídeo; pero en este proceso se percataron de que este modelo les permitía centrar más su atención en las necesidades particulares e individuales de aprendizaje de cada estudiante.

La "Flipped classroom" consiste, pues, en facilitar a los estudiantes los contenidos (en formato de vídeo, páginas web u otros recursos creados o seleccionados por el profesor) para que accedan a ellos a través de internet, generalmente en horario no lectivo, dejando así lo que solían ser los deberes para realizarlos durante la clase, de manera que el profesor pueda ofrecerles una atención más personalizada y tenga una mayor interacción con los alumnos, en lugar de impartir clase (Hamdan, McKnight, McKnight y Arfstrom, 2013); el docente deja de ser tal, y se convierte en un tutor o un guía, en lugar del ponente de una clase (Kachka, 2012).

### i.C – FUNDAMENTOS

#### 1. El Constructivismo en la educación

El modelo de la "Flipped Classroom" «transfiere el trabajo de determinados procesos de aprendizaje fuera del aula y utiliza el tiempo de clase, junto con la experiencia del docente, para facilitar y potenciar en el alumno otros procesos de adquisición y práctica de conocimientos dentro del aula» (Santiago, 2013).

De lo expuesto hasta ahora se infiere que con el aula invertida se produce un cambio deliberado desde la tradicional clase centrada en el profesor hasta un acercamiento hacia y centrado en el estudiante, el cual se posiciona activamente como el foco del aprendizaje en lugar del producto de la enseñanza, como venía siendo en los modelos tradicionales.

Los principios que fundamentan el aprendizaje centrado en el estudiante, en el que éste tiene un papel activo en dicho proceso, tienen sus raíces en el Constructivismo, una corriente o teoría del conocimiento que defiende, a grandes rasgos, que el ser humano genera conocimientos y significados a partir de la interacción entre sus experiencias y sus ideas.

Se atribuye la formalización de las teorías constructivistas a Jean Piaget (1896-1980), quien articuló los mecanismos por medio de los cuales el conocimiento es interiorizado por los aprendices. Sugirió que, mediante procesos de acomodación y asimilación, los individuos construyen nuevos conocimientos a partir de sus experiencias, es decir, se posicionan como creadores activos de su propio conocimiento, en lugar ser meros receptores pasivos de éste, transmitido por el educador.

Una de las corrientes que tienen como base lo aportado por Piaget es el Constructivismo Social, cuyo precursor es Lev Vigotsky (1896-1934), quien concibió al sujeto como un ser eminentemente social y al conocimiento mismo como un producto social. Defendía que todas las funciones cognitivas se originan, y por tanto deben así ser entendidas, como el producto de interacciones sociales, y que el aprendizaje no es solamente la asimilación de nuevo conocimiento por los educandos (Vigotsky, 1978).

A raíz de esto plantea su modelo de aprendizaje sociocultural, por medio del cual sostiene que los procesos de desarrollo y aprendizaje interactúan entres sí considerando el aprendizaje como un factor del desarrollo, y explica la adquisición de aprendizajes como formas de socialización. El ser humano para Vigotsky es más una construcción social que biológica, donde las funciones superiores son fruto del desarrollo cultural y conllevan la necesidad de mediadores.

Esta relación tan estrecha entre desarrollo y aprendizaje lo lleva a formular su teoría de la Zona de Desarrollo Próximo (ZDP), como «la distancia entre el nivel de desarrollo real, determinado por la capacidad que el educando tiene de solucionar problemas independientemente, y el nivel de desarrollo potencial, determinado por la capacidad de solventar problemas bajo la guía de un adulto, o en colaboración con un compañero más capaz» (Vigotsky, 1978, p. 86). Podemos ver la relación entre estos tres niveles de desarrollo en la Figura 1.

Vigotsky ve la Zona de Desarrollo Próximo como un modo de explicar la relación entre el aprendizaje del niño y su desarrollo cognitivo y estableciendo que, a través de la asistencia o guía de una persona más preparada, el niño es capaz de aprender las habilidades o los aspectos de una habilidad que superan su nivel de maduración o desarrollo real. Por tanto, el desarrollo siempre sigue al potencial de aprendizaje del niño (Vigotsky, 1978, p. 79-91). Vigotsky da relevancia, pues, a la figura del guía en la enseñanza, bien sea éste un profesor o un compañero.

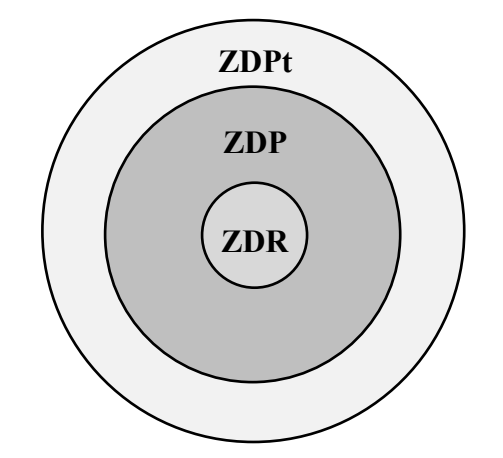

Figura 1: relación entre la Zona de Desarrollo Real (ZDR), la Zona de Desarrollo Próximo (ZDP) y la Zona de Desarrollo Potencial (ZDPt) según Vigotsky

De esta teoría de la Zona de Desarrollo Próximo y del papel del guía parten Ausubel y Bruner a la hora de desarrollar y formular sus propias interpretaciones y teorías respectivas del aprendizaje, la del aprendizaje por descubrimiento y la del aprendizaje significativo. Ambas, prácticamente coetáneas, lejos de ser excluyentes entre sí, se complementan, como veremos más adelante.

Jerome Bruner (1915- ) plantea el aprendizaje por descubrimiento como aquél en el que los estudiantes descubren y construyen por sí mismos sus propios conocimientos, es decir, aprenden haciendo, y a través del cual los maestros pueden ofrecer a los estudiantes más oportunidades de aprender por sí mismos, en contraste con la enseñanza tradicional, o transmisora del conocimiento, donde el docente pretende que la información sea simplemente recibida por los estudiantes (Sprinthall y Sprinthall, 1996; Santrok, 2004; en Eleizalde, Parra, Palomino, Reyna y Trujillo, 2010).

En el aprendizaje por descubrimiento no se facilita el contenido en su forma final, sino que éste tiene que ser descubierto por el sujeto, lo que requiere un rol activo por parte del estudiante, que le permitirá aplicar lo aprendido a situaciones nuevas. Para Bruner (1966) existen distintas formas de descubrimiento, desde un descubrimiento "puro" o autónomo, en el que el alumno realiza su propio autoaprendizaje, hasta uno guiado, en el que el profesor indica los pasos fundamentales a dar por el alumno para llegar de los hechos a los conceptos, siendo éste el que se emplearía principalmente en el aula, con el profesor como ese guía.

Para sustentar la teoría del aprendizaje por descubrimiento guiado, Bruner, junto con Wood y Ross, formularon, en 1976, su principio del andamiaje, cuyo supuesto fundamental es que las intervenciones tutoriales del adulto deben mantener una relación inversa con el nivel de competencia en la tarea del niño (menos nivel más ayuda, más nivel menos ayuda).

El verdadero artífice del proceso de aprendizaje es el alumno, por lo que el profesor lo que ofrece únicamente es ayuda, sin la cual sería muy difícil que se produjera la aproximación entre los significados construidos por el educando y los significados que representan los contenidos docentes.

Dicha teoría, como su propio nombre indica, parte de la metáfora del andamio pues, al igual que en esta estructura, se evidencia:

- el carácter necesario;
- el carácter ajustable, y
- el carácter transitorio, de las ayudas (Wood, Bruner y Ross, 1976).

David Paul Ausubel (1918-2008), por su parte, diferencia entre el aprendizaje por repetición (o memorístico) y el aprendizaje significativo. Para Ausubel, Novak y Hanesian (1968), el aprendizaje significativo es aquél que puede relacionar de modo no arbitrario y sustancial (no al pie de la letra) los nuevos contenidos con lo que el alumno ya sabe, es decir, con los conocimientos previos existentes en su estructura cognitiva. Este nuevo material adquirirá significado para el sujeto a partir de conocimientos anteriores.

Posteriormente, Ausubel et al. (1978) incorpora el aprendizaje por descubrimiento de Bruner y las teorías anteriores del conocimiento, y aporta una nueva clasificación de los tipos de aprendizaje, en base a dos ejes: por un lado, el que enlaza el aprendizaje por repetición con el aprendizaje significativo y, por otro, el que enlaza el aprendizaje por recepción con el aprendizaje por descubrimiento, en sus dos fases: el guiado y el autónomo. De la combinación de ambos ejes salen distintos niveles de aprendizaje, de cada uno de los cuales se muestran ejemplos en la Tabla 1:

- 1. Aprendizaje repetitivo por recepción: es, con diferencia, el menos indicado para la docencia, aunque en algunos casos puede subyacer bajo otros niveles, más para recordar y afianzar conceptos que para enseñarlos; en este sistema el profesor repite una serie de contenidos para que el estudiante los aprenda.
- 2. Aprendizaje repetitivo por descubrimiento guiado: supone actuar en el aula con una metodología activa e investigadora, pero de una manera mecánica y sin conceptualizaciones críticas; el profesor se limita a orientar y enseñar métodos, procedimientos y estrategias, pero no atiende a los conceptos básicos de una disciplina y sus enmarques globales.
- 3. Aprendizaje repetitivo por descubrimiento autónomo: esta situación es parecida a la anterior; se suele considerar al alumno como "un investigador activo y adulto", capaz de elaborar trabajos monográficos e informes, "sistematizando" lo que ve y observa o estudia, pero sin detenerse a conceptualizarlo y enmarcarlo en lo que ya sabe.
- 4. Aprendizaje significativo por recepción: es el más tradicional de los procedimientos de enseñanza, más relacionado con la clase magistral, en la que el docente informa al alumno sobre un determinado tema y le soluciona las dudas que al respecto le surjan.
- 5. Aprendizaje significativo por descubrimiento guiado: la metodología subyacente es activa e investigadora, en la que el alumno trata de construir su aprendizaje a partir de su experiencia y sus percepciones, pero en la que el profesor guía y orienta al alumno no solo metodológicamente, sino también conceptualmente; para ello es fundamental tanto el aprendizaje de métodos, procedimientos y estrategias como la adecuada interiorización de conceptos, hechos y principios, en los que la significatividad radica en desarrollar la capacidad del alumno para relacionar los conceptos con la experiencia, la experiencia con los conceptos y los conceptos entre sí.

6. Aprendizaje significativo por descubrimiento autónomo: el alumno constituye sus propios conocimientos redactando informes y trabajos monográficos sobre un tema dado. Su actividad es investigadora, metodológica y conceptual. Tiene claros los métodos y procedimientos a seguir y las teorías, hechos y conceptos en los que se apoya un tema determinado. La capacidad para establecer relación entre ellos es fundamental.

| Aprendizaje<br>significativo  | Clasificación de las<br>relaciones entre los<br>conceptos                        | Enseñanza<br>audiotutelar bien<br>diseñada           | Investigación científica, o<br>de creación (música o<br>arquitectura nuevas) |
|-------------------------------|----------------------------------------------------------------------------------|------------------------------------------------------|------------------------------------------------------------------------------|
|                               | Conferencias, o<br>presentaciones de<br>la mayor parte de<br>los libros de texto | Trabajo escolar<br>en el laboratorio                 | "Investigación" más<br>rutinaria o producción<br>intelectual                 |
| Aprendizaje<br>por repetición | Tablas de<br>multiplicar                                                         | Aplicación de<br>fórmulas para<br>resolver problemas | Soluciones a<br>rompecabezas por ensayo<br>y error                           |
|                               | Aprendizaje por                                                                  | Guiado                                               | Autónomo                                                                     |
|                               | recepción                                                                        | Aprendizaje por descubrimiento                       |                                                                              |

Tabla 1: Dimensiones del aprendizaje, según Ausubel et al. (1978, en Sampascual, 2007)

Podemos relacionar los principios constructivistas de Vigotsky (Zona de Desarrollo Próximo), Bruner (aprendizaje por descubrimiento y andamiaje) y Ausubel (aprendizaje significativo) entre sí, como vemos en la Figura 2.

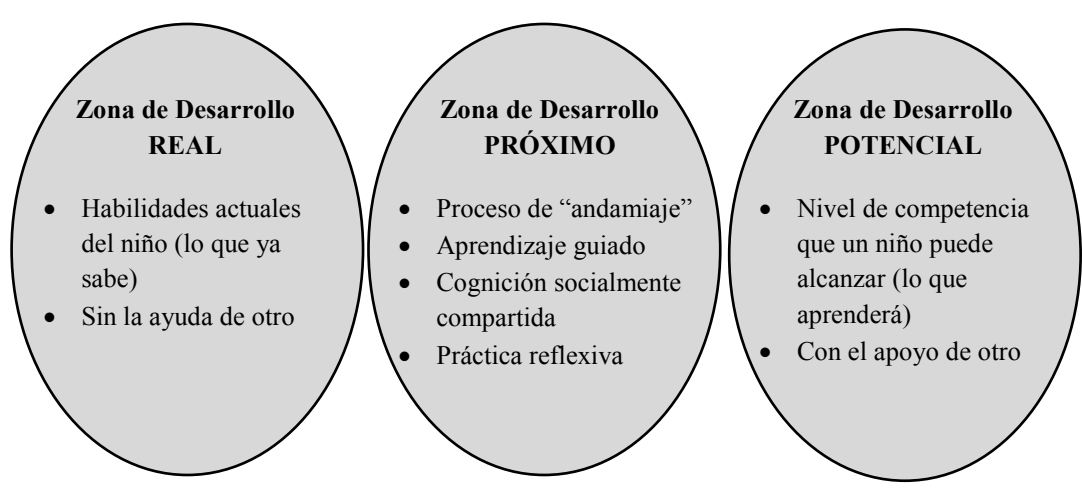

Figura 2: Relación entre las teorías de Vigotsky, Bruner y Ausubel

#### 2. La "Flipped Classroom" y el Constructivismo

El uso de la "Flipped Classroom" nos proporciona un modelo instruccional moderno en la cual el alumno construye nuevos contenidos mediante la tecnología y en la que experimenta algo nuevo mediante, por ejemplo, el visionado de un vídeo fuera del aula; y, conectando estos vídeos con los conocimientos previos, los estudiantes pueden emplear el horario lectivo para interpretarlos sobre lo que ya saben. Todo esto pone a la esencia misma del Constructivismo como soporte para la clase invertida.

Pero además, la "Flipped Classroom" apoya otro principio constructivista, el de que el estudiante es responsable y partícipe de su propio aprendizaje. Por medio de dichos vídeos puede volver sobre los contenidos hasta que el concepto quede claro y luego, en el aula, interactuar con esos mismos conceptos y tener la oportunidad tanto de mostrar su comprensión como de aclarar posibles dudas (Keengwe, Onchwari and Oigara, 2014).

Si, además, resaltamos el papel del profesor como guía, y el del aprendizaje entre pares que se fomenta con esta metodología, estamos enlazando directamente con los postulados de Vigotsky y su Zona de Desarrollo Próximo; al dejar tiempo en el aula para incidir sobre los conceptos que no han quedado claros y para hacer ejercicios prácticos sobre la teoría conectamos la clase invertida con Bruner, su aprendizaje por descubrimiento y su teoría del andamiaje; por último, al trabajar en todo momento sobre los conocimientos previos de los alumnos, estaremos siguiendo los principios de Ausubel y su aprendizaje significativo.

También podemos ver la relación entre la "Flipped Classroom" y el Constructivismo en términos de la Taxonomía revisada de Bloom $^{(1)}$ (2001), según la cual los estudiantes realizarían los niveles inferiores de la labor cognitiva (adquisición de conocimiento y comprensión) fuera de clase y a su ritmo, centrándose en los niveles superiores (aplicación, análisis, síntesis y/o evaluación) en el aula, con el apoyo de los pares y del profesor (Brame, 2013).<br>Figura 3: Niveles de la Taxonomía revisada de Bloom

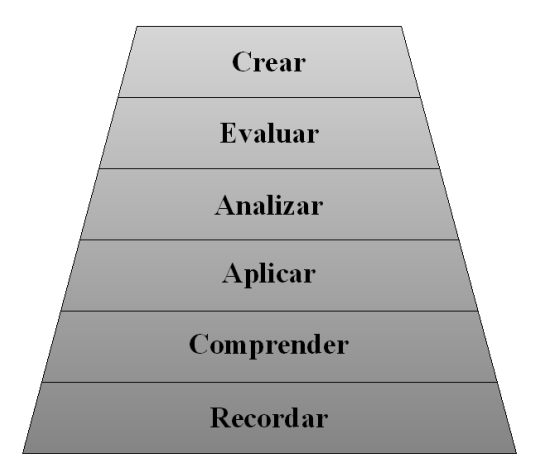

Hay que matizar que no estamos proponiendo la "Flipped Classroom" como el único método para conseguir un aprendizaje significativo en el aula, pues, desde un enfoque constructivista, no existe un método por excelencia: los métodos no son mejores ni peores, en términos absolutos, sino que se implementarán en función del ajuste que consigan en la ayuda pedagógica que el alumno exige (Universidad de Playa Ancha).

Lo que estamos haciendo aquí es justificar la técnica de la clase invertida como un modelo de enseñanza-aprendizaje apoyado en las teorías constructivistas del conocimiento.

 $\overline{11}$  La taxonomía revisada de Bloom es una clasificación que incluye los diferentes objetivos y habilidades que los educadores pueden proponer a sus estudiantes, según niveles, basados en las teorías constructivistas y del andamiaje (ver Figura 3).

### 3. Principios de la "Flipped Classroom"

Al igual que pasa con otros modelos de enseñanza-aprendizaje, no hay un método único para una clase invertida; sin embargo, a la hora de establecer los elementos de los que parten y que son comunes a las "Flipped Classroom", Pearson (2013), junto con otros docentes de la "Flipped Learning Network", identifica cuatro pilares sobre los que se sustenta y que requiere esta técnica educativa, que son los siguientes:

- Entornos flexibles: la clase invertida permite variedad de modelos de enseñanzaaprendizaje; los docentes a menudo reorganizan su entorno de aprendizaje para acomodarlo a los contenidos, lo que puede implicar trabajo en grupo o independiente, estudio, investigación, experimentación… Crean ambientes o entornos flexibles, en los que los estudiantes eligen cuándo y dónde aprenden. Asimismo, los educadores asumen que el comportamiento en clase podrá ser menos formal que en la clase tradicional, pero se gana en flexibilidad en los ritmos de aprendizaje de los estudiantes; de hecho, se formalizan sistemas de atención individualizada y apropiada, que evalúan objetivamente la comprensión de la materia de un modo significativo tanto para los docentes como para los alumnos.
- Cambio en la cultura de aprendizaje: se pasa de un modelo de enseñanzaaprendizaje centrado en un profesor que expone la información a sus estudiantes a un modelo centrado en el alumno, donde el tiempo de clase se dedica a profundizar en los contenidos y a crear oportunidades de aprendizaje mucho más ricas. Los alumnos dejan de ser un producto de la enseñanza para ser el centro del aprendizaje, activamente implicados en su formación a través de la participación y su propia evaluación. Asimismo, los profesores pueden de este modo aumentar significativamente las interacciones con la clase, comprobando y asegurándose la comprensión y síntesis de los contenidos por los alumnos, al tiempo que estos pueden seguir los pasos de su propio aprendizaje y revisar la materia fuera del espacio de aprendizaje del aula.
- Contenido intencional: los docentes sopesan qué contenidos deben ser enseñados directamente, pues no se desdeña la clase magistral para determinados conceptos y habilidades, y cuáles son capaces de interiorizar los estudiantes por su cuenta; al mismo tiempo, reflexionan cómo pueden usar este modelo para ayudar a los estudiantes a lograr una comprensión de los conceptos, así como la automatización del contenido práctico. El profesor emplea intencionalmente los contenidos de uno u otro modo con el propósito de maximizar el tiempo de clase para implementar diversos métodos de enseñanza-aprendizaje como aprendizaje entre pares, aprendizaje basado en problemas… dependiendo del nivel y de la materia.
- Educadores profesionales: contra las críticas que sugieren que los vídeos podrían llegar a sustituir a los profesores, el modelo de clase invertida incide en la figura del educador profesional, más importante que incluso en la docencia tradicional, pues debe ser capaz de decidir cuándo y cómo alternar la enseñanza individual y la grupal, y cómo maximizar las interacciones con el alumnado. La pregunta que el docente debe hacerse no es si debe adoptar el modelo de "Flipped Classroom" o no, sino cómo puede usar lo que éste aporta para ayudar a los estudiantes en la adquisición de conocimientos y competencias. En el horario lectivo, el docente

observa constantemente a sus alumnos, les retroalimenta convenientemente en el momento y asesora continuamente su trabajo. El educador profesional reflexiona sobre su práctica, ayuda a mejorar a los estudiantes, acepta las críticas constructivas y tolera el desorden controlado. En la clase invertida asume un papel, aunque importante, menos visible y notable en el espacio del aula.

A modo de resumen general, si contemplamos la "Flipped Classroom" como un medio para potenciar los aprendizajes significativos, vemos que "flippear" o dar la vuelta a una clase es mucho más que la edición y/o distribución de un contenido: se trata de «un enfoque integral que, aplicado convenientemente y con éxito, abordará, apoyará y promoverá todas las fases de un ciclo de aprendizaje, pues combina la instrucción directa con métodos constructivistas, incrementa el compromiso e implicación de los estudiantes con el contenido del curso y mejora su comprensión conceptual» (Santiago, 2013).

#### 4. Caracterización e implementación

Como se decía en el apartado anterior, no hay un modelo único para implementar una clase invertida. De hecho, se podría decir que hay tantos modelos como docentes implementándolos (Başal, 2012).

Lo que sí debe caracterizar una "Flipped Classroom" es la integración del material que se proporciona antes de la clase y lo que se realiza en ésta.

Este modelo, por tanto, puede dividirse en dos entornos de aprendizaje: el exterior y el interior al aula, y ambos deben estar perfectamente integrados entre sí. Para conseguir esto el docente debe tener en cuenta una serie de consideraciones genéricas, pero necesarias (Başal, 2012):

- 1. Planear al detalle lo que se quiere que ocurra dentro y fuera del aula.
- 2. Seleccionar actividades apropiadas, las cuales deben tan variadas como sea posible para llegar a todos los estudiantes, independientemente de su nivel.
- 3. Integrar completamente los contenidos de fuera del aula con los de dentro de ella.
- 4. Emplear una plataforma de aprendizaje en la que proporcionar los contenidos y las actividades de un modo organizado; la plataforma de aprendizaje es una parte esencial de la "Flipped Classroom", pues tiene la función de conectar lo que se ve fuera del aula con lo que pasa en ella, y sin la cual es difícil combinar ambas partes con efectividad.

Estos aspectos son, de entre todos los documentos que hay al respecto sobre cómo implementar una clase invertida, los que nos han parecido más relevantes por ser genéricos y no aplicados a ningún caso concreto. Los diversos autores consultados, dependiendo del trabajo de investigación que se trate, inciden en los tipos de actividades que desarrollaron, o en aspectos concretos de la materia, o en el formato de los contenidos… Como nuestra intención es desarrollar una clase invertida aplicada a un caso concreto, nos ha parecido más interesante aportar esas consideraciones generales.

### i.D – VENTAJAS E INCONVENIENTES

Como todo modelo educativo, el de la clase invertida tiene sus defensores, pero no está exento de detractores. Antes de posicionarnos en su favor (o en su contra), enumeraremos las ventajas e inconvenientes que algunos autores han destacado. Posteriormente, cuando se desarrolle este modelo en concreto para nuestro objetivo, indicaremos cómo atajaremos o intentaremos minimizar sus carencias.

Ventajas y beneficios (Houston & Lin, 2012, White, 2012, Liles, 2012, en Kachka, 2012; Johnson, 2013; Tucker, 2012):

- Los profesores tienen más tiempo para trabajar de manera individualizada con sus alumnos, permitiéndoles así dedicar prestar mayor atención a la diversidad (este apartado se desarrolla más adelante).
- Se construye mejor relación alumnos/profesor.
- Permite que los profesores compartan información con otros profesores, alumnos, padres de familia y la comunidad en general.
- Permite a los alumnos aprender a su propio ritmo, pues pueden volver a ver las lecciones y temas.
- Crea un ambiente de aprendizaje colaborativo en el aula.
- Ataca el absentismo, pues los alumnos no se atrasan aunque no puedan ir a la escuela.
- Pone más de la responsabilidad de aprendizaje en los alumnos a la vez que se les da más ímpetu a que experimenten.
- Favorece la cooperación implícita de los alumnos.
- A pesar de que el número de investigaciones al respecto es aún escaso, la apreciación de los estudiantes acerca de esta metodología es positiva, y su rendimiento académico mejora más de un 25 %, según las investigaciones y escritos de Bishop y Verleger (2013), Butt (2014), Herreid y Schiller (2013), Johnson (2013) y Santiago (2013).

Inconvenientes (Johnson, 2013; Acedo, 2013; Tucker, 2012):

- Se requiere una preparación cuidadosa para que realmente funcione, lo que implica esfuerzo y tiempo del profesor.
- Se necesita un acceso a Internet por todos los alumnos para que funcione.
- Si todas las clases se vuelven "flipped classrooms", los alumnos terminarían frente a una pantalla durante varias horas todas las noches mientras ven los vídeos requeridos.
- No todos los alumnos aprenden mejor a través de una pantalla.
- A mayor número de alumnos, más difícil resulta la atención individualizada y peor resultado ofrece este sistema.
- Se necesita motivar al alumno para que acceda a los contenidos fuera del aula (este punto también se desarrollará en profundidad más adelante).

### i.E – LA "FLIPPED CLASSROOM Y LA ATENCIÓN A LA DIVERSIDAD

Una de las ventajas que se han destacado de la clase invertida es que hace posible una interacción más personalizada e individualizada entre el profesor y el alumnado. Esto, aparte de permitir la consulta y resolución de dudas con mayor eficacia, favorece la atención a la diversidad en el aula, en particular hacia los alumnos con necesidades educativas especiales, tanto los que se encuentran por debajo de la media como los que se encuentran sobre ésta.

Para los alumnos de altas capacidades, con este modelo (Van Tassel-Baska y Brown, 2007, en Pring, 2012; García y Abaurrea, 1997):

- Se les permite profundizar más en el material que se les aporta, o incluso se les pueden facilitar contenidos a mayores, pues es algo que trabajan en casa y no tienen que adecuarse al nivel de sus compañeros.
- Pueden trabajar con contenidos interdisciplinares.
- Se les potencia el aprendizaje autónomo, pudiendo acelerar su paso de aprendizaje y progresar más en la materia de contenido práctico en el aula, conforme a su nivel de aprendizaje.
- El aprendizaje basado en problemas como el que se realiza en clase, les ofrece una motivación y un compromiso a mayores con la asignatura, sobre todo si se les plantea problemas diferentes o más complejos que para sus compañeros.
- La mayor interacción con el profesor crea un entorno más cómodo para ellos a la hora de expresarse y asumir riesgos en el aula.

Para los alumnos con dificultades en el aprendizaje, la "Flipped Classroom" (Herron, 2013; Wiesen, 2014):

- Se adapta a su ritmo de aprendizaje, pues pueden revisar los contenidos teóricos las veces que hagan falta hasta entenderlo, o hasta ser conscientes de dónde necesitan refuerzo para consultar sus dudas en el horario lectivo; incluso se les puede facilitar distinto material o el mismo, pero con contenidos más básicos.
- El profesor puede identificar las carencias concretas sobre un tema e insistir sobre él para facilitar su interiorización.
- Sus dudas en clase están más justificadas y son más fáciles de exteriorizar y consultar en voz alta que en una clase tradicional, donde su pregunta podría ser considerada innecesaria, por lo que les iguala con el resto de la clase.
- Con la colaboración de los padres y los profesores, se les da más autonomía, al poder acceder a los contenidos por su cuenta.
- Permite atender a la necesidad o dificultad concreta del estudiante; por ejemplo, si un estudiante con autismo necesita trabajar sus habilidades sociales, se pueden enunciar actividades orientadas al trabajo en grupo.

### i.F – LA "FLIPPED CLASSROOM Y LA RESPONSABILIDAD Y MOTIVACIÓN EN LOS PROCESOS DE APRENDIZAJE

Uno de los aspectos que hay que tener en cuenta en la docencia es el de cómo motivar y hacer a los alumnos responsables en la adquisición de conocimientos.

El constructivismo defiende que la responsabilidad del aprendizaje debería recaer progresivamente sobre el educando y enfatiza la importancia de que éste se involucre activamente en el proceso de aprendizaje (Glasersfeld, 1989). Por otra parte, si lo relacionamos con la zona de desarrollo próximo de Vigotsky, ese mismo autor sostiene que la motivación por aprender depende principalmente de la confianza del educando en su potencial para aprender. Sin embargo, esto que queda tan bien como base teórica parece bastante utópico si vemos la realidad en las aulas.

Cierto es que, como vimos al enumerar las ventajas, la apreciación por parte de los alumnos es, en general, más positiva que con la docencia tradicional basada en la clase magistral. Asimismo, si el contenido que se les facilite para el trabajo en casa es atractivo, y las actividades de refuerzo y profundización de clase son variadas, interesantes y, sobre todo, aplicables fuera del aula, será más fácil motivarles.

Como trabajo de casa se puede también añadir algún cuestionario cuya finalidad sea repasar lo visto en los contenidos facilitados, pero también evaluar la comprensión de dichos contenidos; puesto que a muchos estudiantes la motivación les viene dada por la nota, es otra manera de hacer que los alumnos más perezosos accedan al contenido.

Otro modo de motivar al alumno es en clase, al plantear los ejercicios de desarrollo del temario; esto puede conseguirse si se les pone a trabajar en grupos, pues los que no hayan accedido a los contenidos no tendrán modo de resolver unas actividades que, en principio, son atractivas, lo cual puede que les haga querer visualizarlos para reengancharse.

Al final, el problema de la responsabilidad y la motivación tiene un carácter más intrínseco (o dependiente del propio alumno) que extrínseco (la nota), y según algunos estudios reflejan (Johnson, 2013), la "Flipped Classroom" incide especialmente sobre esa motivación intrínseca, lo que ya mejora notablemente otras metodologías más convencionales.

Con la técnica de la "Flipped Classroom" los docentes ayudan a los alumnos a explorar los contenidos en mayor profundidad utilizando estrategias centradas en el ámbito más cercano a su zona de desarrollo próximo, donde a éstos se les pone un reto lo suficientemente asequible para que no se desmoralicen (Hamdan et al., 2013). Además, el uso de la "Flipped Classroom" nos proporciona un modelo instruccional moderno para conectar con la curiosidad natural del estudiante, aumentando su interés en la docencia y construyendo nuevos contenidos mediante la tecnología (Keengwe et al., 2014).

# LA "FLIPPED CLASSROOM" PARA LA DOCENCIA DEL BLOQUE DE EXPRESIÓN GRÁFICA DE 4º DE ESO

En esta parte del documento vamos a realizar el desarrollo de la metodología de la "Flipped Classroom" aplicado a la docencia del bloque de Expresión Gráfica de la asignatura de Tecnología 4º de ESO.

En primer lugar trataremos de fundamentar si el modelo de la clase invertida puede ser utilizada para la docencia, por lo cual deberemos previamente analizar los objetivos y contenidos que para ella establece la normativa vigente; a continuación, y en base a ello, justificaremos su idoneidad, partiendo también de otros trabajos e investigaciones, y expondremos las medidas que hemos adoptado o contemplado para minimizar los inconvenientes de esta metodología.

A continuación incluiremos dicho bloque de contenidos en una programación didáctica, para lo que, además, deberemos considerar un contexto en el que llevarla a cabo.

Además se indicará el software que emplearemos para la docencia, tanto el de dibujo asistido por ordenador como el de la propia "Flipped Classroom", así como las razones que nos han llevado a su elección.

También se enumerarán los objetivos y contenidos de la unidad didáctica correspondiente al bloque que elaboramos.

Posteriormente realizaremos un desglose de las sesiones que habremos asignado a la docencia, tanto las de fuera como las de dentro del aula, en cada una de las cuales indicaremos:

- los objetivos particulares que perseguimos con cada sesión;
- los conocimientos previos, tanto del tema como de otras materias, que se considera que los alumnos tienen en este curso;
- los contenidos que se proporcionarán para el trabajo, el formato en que se facilitarán y el tiempo estimado que llevará a los alumnos fuera del aula;
- las actividades previstas para cada sesión; y
- una previsión de contingencias, errores o malinterpretaciones más comunes con los que los estudiantes pueden encontrarse, así como otras consideraciones que se han tenido en cuenta.

Por último, y aunque no es el objetivo de este trabajo, estableceremos unos criterios generales de evaluación para este bloque en concreto, y una referencia a las medidas que se aportan para atender a la diversidad en el aula.

### ii.A – ESTRUCTURACIÓN DE LA DOCENCIA DE TECNOLOGÍA DE 4º DE ESO

El DECRETO 52/2007, de 17 de mayo, por el que se establece el currículo de la Educación Secundaria Obligatoria en la Comunidad de Castilla y León, establece los siguientes objetivos, contenidos y criterios de evaluación para la asignatura de Tecnología de 4º de ESO.

#### 1. Objetivos generales

- 1. Abordar con autonomía y creatividad problemas tecnológicos trabajando de forma ordenada y metódica para estudiar el problema, recopilar y seleccionar información procedente de distintas fuentes, elaborar la documentación pertinente, concebir, diseñar, planificar y construir objetos o sistemas que resuelvan el problema estudiado y evaluar su idoneidad desde distintos puntos de vista.
- 2. Adquirir destrezas técnicas y conocimientos suficientes para el análisis, intervención, diseño, elaboración y manipulación de forma segura y precisa de materiales, objetos y sistemas tecnológicos.
- 3. Analizar los objetos y sistemas técnicos para comprender su funcionamiento, conocer sus elementos y las funciones que realizan, aprender la mejor forma de usarlos y controlarlos y entender las condiciones fundamentales que han intervenido en su diseño y construcción.
- 4. Expresar y comunicar ideas y soluciones técnicas, así como explorar su viabilidad y alcance utilizando los medios tecnológicos, recursos gráficos, la simbología y el vocabulario adecuados.
- 5. Adoptar actitudes favorables a la resolución de problemas técnicos, desarrollando interés y curiosidad hacia la actividad tecnológica, analizando y valorando críticamente la investigación y el desarrollo tecnológico y su influencia en la sociedad, en el medio ambiente, en la salud y en el bienestar personal y colectivo.
- 6. Comprender las funciones de los componentes físicos de un ordenador así como su funcionamiento y formas de conectarlos. Manejar con soltura aplicaciones informáticas que permitan buscar, almacenar, organizar, manipular, recuperar y presentar información, empleando de forma habitual las redes de comunicación.
- 7. Asumir de forma crítica y activa el avance y la aparición de nuevas tecnologías, incorporándolas al quehacer cotidiano.
- 8. Actuar de forma dialogante, flexible y responsable en el trabajo en equipo, en la búsqueda de soluciones, en la toma de decisiones y en la ejecución de las tareas encomendadas con actitud de respeto, cooperación, tolerancia y solidaridad.
- 9. Conocer las oportunidades que ofrece el entorno tecnológico y productivo de la Comunidad Autónoma.
- 10. Desarrollar habilidades necesarias para manipular con precisión y seguridad herramientas, objetos y sistemas tecnológicos.
- 11. Promover actitudes críticas frente a la información accesible en diversas fuentes, especialmente Internet.

### 2. Contenidos

#### Bloque 1. Hardware y software.

- El ordenador como dispositivo de control: señales analógicas y digitales. Lógica de funcionamiento interno. Transmisión de la información por medio de señal eléctrica. Adquisición de datos. Tratamiento de la información numérica adquirida.
- Comunicación entre ordenadores: redes informáticas.

#### Bloque 2. Técnicas de expresión y comunicación.

- Diseño asistido por ordenador: dibujo en dos y tres dimensiones. Aplicaciones prácticas en proyectos de las herramientas informáticas para el diseño asistido.

#### Bloque 3. Electricidad y electrónica.

- Electrónica analógica. Componentes electrónicos básicos. Descripción y análisis de sistemas electrónicos por bloques: entrada, salida y proceso. Dispositivos de entrada: interruptores, resistencias que varían con la luz y la temperatura. Dispositivos de salida: zumbador, relé, led y otros. Dispositivos de proceso: los integrados. Aplicaciones en montajes básicos.
- Electrónica digital. Aplicación del algebra de Boole a problemas tecnológicos básicos. Puertas lógicas.
- Uso de simuladores para analizar el comportamiento de los circuitos electrónicos.

Bloque 4. Tecnologías de la comunicación. Internet.

- Descripción de los sistemas de comunicación alámbrica e inalámbrica y sus principios técnicos, para transmitir sonido, imagen y datos.
- Comunicación inalámbrica: señal moduladora y portadora.
- Comunicación vía satélite, telefonía móvil. Descripción y principios técnicos.
- Sistemas de posicionamiento global. Descripción y principios técnicos.
- Grandes redes de comunicación de datos. Perspectiva de desarrollo. Control y protección de datos.
- Internet: Principios técnicos de su funcionamiento: protocolos lógicos, infraestructura física. Conexiones a Internet. Tipos: RDSI, ADSL, cable.
- Utilización de tecnologías de la comunicación de uso cotidiano.

Bloque 5. Control y robótica.

- Percepción del entorno: sensores empleados habitualmente. Aplicaciones en la industria, medicina, investigación, etc.
- Lenguajes de control de robots: programación. Realimentación del sistema.
- Experimentación con sistemas automáticos, sensores, actuadores y aplicación de la realimentación en dispositivos de control.
- Diseño y construcción de robots.
- Uso del ordenador como elemento de programación y control. Trabajo con simuladores informáticos para verificar y comprobar el funcionamiento de los sistemas diseñados.

Bloque 6. Neumática e hidráulica:

- Descripción y análisis de los sistemas hidráulicos y neumáticos, de sus componentes y principios físicos de funcionamiento.
- Diseño, análisis y simulación de circuitos básicos mediante programas de simulación, empleando simbología especifica. Ejemplos de aplicación en sistemas industriales.

#### Bloque 7. Tecnología y sociedad.

- Tecnología y su desarrollo histórico. Hitos fundamentales: revolución neolítica, revolución industrial, aceleración tecnológica del siglo XX. Interrelación entre tecnología y cambios sociales y laborales. Análisis de la evolución de los objetos técnicos con el desarrollo de los conocimientos científicos y tecnológicos, las estructuras socio-económicas y la disponibilidad de distintas energías. La normalización en la industria.
- Aprovechamiento de materias primas y recursos naturales. Adquisición de hábitos que potencien el desarrollo sostenible.

#### Bloque 8. Instalaciones en viviendas.

- Análisis de los elementos que configuran las instalaciones de una vivienda: electricidad, agua sanitaria, evacuación de aguas, sistemas de calefacción, gas, aire acondicionado, domótica, otras instalaciones.
- Acometidas, componentes, normativa, simbología, análisis, diseño y montaje en equipo de modelos sencillos de estas instalaciones.
- Estudio de facturas domésticas.
- Arquitectura bioclimática para el aprovechamiento energético.

### 3. Criterios de evaluación

- 1. Manejar la hoja de cálculo para el tratamiento de la información numérica y analizar pautas de comportamiento.
- 2. Describir básicamente una red de ordenadores de área local y su conexión a Internet y realizar su configuración básica.
- 3. Utilizar el ordenador como herramienta de adquisición e interpretación de datos, y como realimentación de otros procesos con los datos obtenidos.
- 4. Emplear herramientas de diseño asistido por ordenador para elaborar vistas y perspectivas de objetos sencillos.
- 5. Describir el funcionamiento, aplicación y componentes elementales de un sistema electrónico real.
- 6. Diseñar, simular y montar circuitos electrónicos sencillos, utilizando la simbología adecuada.
- 7. Realizar operaciones lógicas empleando el álgebra de Boole, relacionar planteamientos lógicos con procesos técnicos y resolver mediante puertas lógicas problemas tecnológicos sencillos.
- 8. Analizar y describir los elementos y sistemas de comunicación alámbrica e inalámbrica para la transmisión de imagen, sonido y datos, y los principios técnicos básicos que rigen su funcionamiento.
- 9. Describir las grandes redes de comunicación de datos, sus perspectivas y los principios del control y la protección de datos.
- 10. Conocer los principios básicos del funcionamiento de Internet. Configurar un ordenador para su acceso a Internet.
- 11. Conocer y valorar las normas básicas de utilización de las tecnologías de la comunicación a nivel de usuario.
- 12. Analizar sistemas automáticos y describir sus componentes. Montar automatismos sencillos.
- 13. Diseñar y construir un robot o sistema automático y desarrollar un programa informático que lo controle, utilizando sensores para adquirir información del entorno, y que sea capaz de mantener su funcionamiento de forma autónoma en función de la información que reciba del entorno.
- 14. Utilizar simuladores informáticos para verificar y comprobar el funcionamiento de los sistemas automáticos, robots y programas de control diseñados.
- 15. Conocer las principales aplicaciones de las tecnologías hidráulica y neumática e identificar y describir las características y funcionamiento de este tipo de sistemas.
- 16. Utilizar con soltura la simbología y nomenclatura necesaria para representar circuitos y para diseñar y construir un sistema capaz de resolver un problema cotidiano, utilizando energía hidráulica o neumática.
- 17. Conocer los hitos fundamentales del desarrollo tecnológico y analizar la evolución de algunos objetos técnicos, valorando su implicación en los cambios sociales y laborales.
- 18. Valorar el desarrollo sostenible y potenciar hábitos que lo propicien, relacionándolo con la actividad tecnológica.
- 19. Diseñar, analizar, simular, montar y utilizar algunos circuitos básicos de las instalaciones de una vivienda, empleando la simbología y normativa adecuadas.
- 20. Identificar, valorar y fomentar las condiciones que contribuyen al ahorro energético, habitabilidad, funcionalidad y estética en una vivienda.

#### 4. Programación didáctica de 4º de ESO

#### Contexto del centro

Para el desarrollo de la docencia siguiendo la metodología de la "Flipped Classroom" es necesario, si no acotar en exceso el centro al que va dirigido, al menos sí contextualizarlo de manera general, pues este modelo requiere de determinada infraestructura tecnológica y de cierta predisposición del personal del instituto donde se vaya a implementar, además de que el alumnado tenga un equipo informático en casa con acceso a internet para ver los contenidos que se le faciliten.

Por ello se especifican una serie de características del centro y su ubicación: se trata de un Instituto de Enseñanza Secundaria bilingüe con docencia en inglés y en castellano, ubicado en una zona urbana obrera de clase media, en la que la diversidad cultural es amplia, gracias entre otras cosas a la presencia de población inmigrante, con escasa incidencia en el entorno y una buena integración, salvo excepciones. Las características personales y socioculturales de las familias de los alumnos son variadas, con un nivel económico y cultural medio, que favorecen las condiciones de estudio de los alumnos, si bien existen grupos puntuales y reducidos con deficiencias en estos aspectos.

Aunque hemos acotado el contexto hay que matizar sin embargo, que, con el objeto de abrir esta metodología y hacerla factible en la mayor parte de los entornos educativos que nos podamos encontrar, al final del desarrollo de la unidad didáctica se ha añadido un apartado que explica, para otros contextos, cómo podría adaptarse e implantarse este modelo pedagógico.

#### Temporización y situación del bloque de "Expresión Gráfica" en el curso

La ORDEN EDU/1046/2007, de 12 de junio, por la que se regula la implantación y el desarrollo de la Educación Secundaria Obligatoria en la Comunidad de Castilla y León, estipula 3 sesiones semanales para la docencia de la asignatura de Tecnología de 4º de ESO. Esto hace un total de 105 sesiones en todo el curso para la asignatura. De estas 105, se dedican 99 sesiones, dejando las otras 6 como margen, para contemplar los festivos y los exámenes de recuperación de las evaluaciones.

Realizada la programación didáctica del curso, se establece la distribución y temporización de la asignatura que se desarrolla en la Tabla 2. En ella se ha denominado a lo que el Decreto 52/2007, de 17 de mayo llama bloque de "Expresión Gráfica" como "Diseño Asistido por Ordenador", por dar una idea más fiel en cuanto a lo que su contenido se refiere.

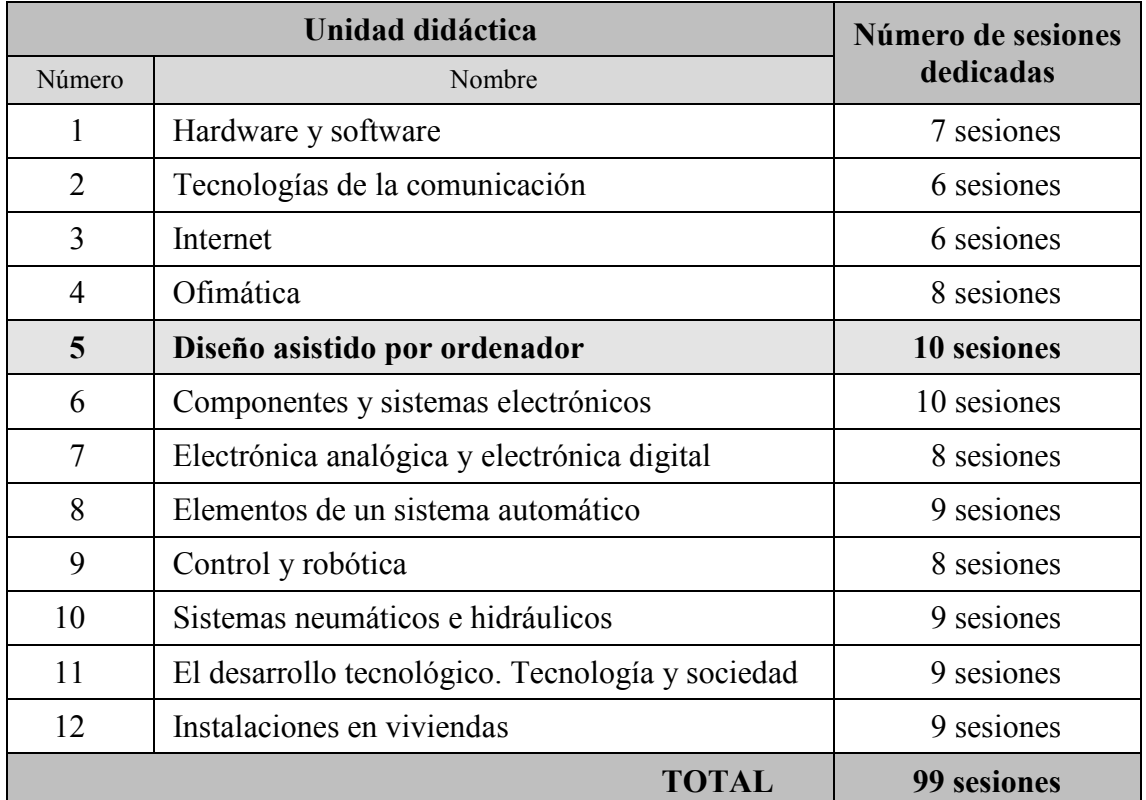

Tabla 2: Temporización y situación del bloque de Expresión Gráfica (en negrita) en 4º de ESO

### ii.B – UNIDAD DIDÁCTICA "DISEÑO ASISTIDO POR ORDENADOR"

#### 1. Desarrollo

#### Objetivos del aprendizaje

Se establecen los siguientes objetivos didácticos para esta unidad:

- Diferenciar entre los sistemas informáticos de representación gráfica vectorial y de mapa de bits.
- Comprender las bases generales de los programas vectoriales de Diseño Asistido por Ordenador.
- Conocer los comandos básicos de dibujo y modificación de DraftSight®.
- Elaborar figuras sencillas con DraftSight® dadas sus dimensiones.
- Realizar con DraftSight® la representación gráfica de las vistas de una pieza dada.
- Gestionar las capas y los tipos de línea en DraftSight®.
- Imprimir dibujos realizados con DraftSight®, interpretables universalmente conforme a escalas y códigos normalizados.
- Levantar volúmenes sencillos en SketchUp®.
- Obtener las vistas de una pieza realizada con SketchUp y exportarlas.

#### Contenidos

En base a los objetivos para esta unidad didáctica, se enumeran los siguientes contenidos conceptuales, procedimentales y actitudinales:

- Conceptuales:
	- Comparar diferentes tipos de programa de diseño.
	- Conocer los fundamentos de las aplicaciones de dibujo DraftSight® y SketchUp®.
	- Analizar y comprender los pasos necesarios para dibujar con programas de Diseño Asistido por Ordenador.
- Procedimentales:
	- Manejar las barras de menús y de herramientas de DraftSight® y SketchUp®.
	- Crear dibujos con la aplicación DraftSight® y elaborar volúmenes y piezas con SketchUp®.
- Actitudinales:
	- Mostrar curiosidad por conocer el fundamento de los programas de diseño gráfico y las aplicaciones de los programas de Diseño Asistido por Ordenador.
	- Apreciar los programas de diseño gráfico con rigor y gusto artístico.
	- Valorar la utilidad del software de Diseño Asistido por Ordenador para la representación normalizada de piezas y la impresión en tres dimensiones.

#### Competencias básicas

Con esta unidad didáctica se trabajan las siguientes competencias básicas:

- Autonomía e iniciativa personal.
- Tratamiento de la información y competencia digital
- Comunicación lingüística.
- Aprender a aprender.
- Matemática.
- Social y ciudadana.

#### $\triangleright$  Transversalidad

Los contenidos del bloque de Expresión Gráfica de 4º de ESO son transversales con las siguientes asignaturas:

- Educación plástica y visual.
- Informática.
- Inglés.
- Matemáticas.

#### 2. Didáctica

#### Metodología: la "Flipped Classroom"

Analizando la asignatura de Tecnología de ESO, vemos que tiene contenidos tanto puramente teóricos como otros de carácter eminentemente práctico. Este es el caso del bloque de Expresión Gráfica de 4º de ESO, en el que su contenido es esencialmente práctico, pues requiere de la utilización de software de dibujo en dos y en tres dimensiones, previo aprendizaje de sus fundamentos, que son muy reducidos y fácilmente asimilables con la puesta en práctica de los mismos. De hecho, de todos los contenidos de la asignatura para este curso, posiblemente éstos sean los que más componente práctico tienen de todos.

Por otra parte, siguiendo el trabajo de Pozo y Gómez, (1998, en Eleizalde et al., 2010), el aprendizaje por descubrimiento es especialmente efectivo en la enseñanza de las ciencias, según resultados reportados en diversos estudios, los cuales indican que los estudiantes que emplean estrategias que favorecen el aprendizaje por descubrimiento obtienen mejores resultados que aquellos donde la enseñanza se basa en la transmisión de información (Bittinger, 1968; Meconi, 1978; Santrok, 2004).

Expuesto todo lo anterior, se considera que siguiendo una metodología que implique, principalmente, un aprendizaje por descubrimiento, en el que la mayor parte del tiempo lectivo sea de aplicación de contenidos, se conseguirá un dominio adecuado de dicho software.

De entre los distintos modelos pedagógicos de enseñanza-aprendizaje por descubrimiento se ha optado por el empleo de la "Flipped Classroom" para este bloque en concreto, pues su escaso contenido teórico y su funcionamiento más elemental pueden ser fácilmente expuestos para que el alumno acceda a ellos fuera del horario lectivo, dejando el tiempo en el aula para abordar los ejercicios que apliquen lo anterior y resolver las dudas que generen.

Además, si nos apoyamos en la tabla de Ausubel et al. (1978), podemos ver que este tema puede incidir en todas las categorías de aprendizaje contempladas por él y trabajar tanto el aprendizaje por repetición y el significativo, por un lado, como el aprendizaje por recepción y por descubrimiento (tanto guiado como autónomo), por otro, como se observa en la Tabla 3.

Asimismo, si incidimos sobre los inconvenientes que expusimos para la "Flipped Classroom" anteriormente, éstos se pueden atenuar notablemente, optimizando esta metodología para sacarle el máximo provecho:

- Se necesita de un tiempo y un esfuerzo por parte del profesor, indudablemente, pero cualquier técnica docente que se salga de la clase magistral y el examen tradicionales lo requieren igualmente. Asimismo, sólo este bloque se impartirá con esta metodología, pues se adecúa bastante al tipo de contenidos que se van a dar, por lo que es un esfuerzo a mayores de manera puntual.
- Aunque se requiere un acceso a internet por todos los estudiantes, en caso de que algún alumno no tenga la posibilidad de acceder se le pueden cargar los vídeos en una memoria externa, y dejar que los cuestionarios los resuelva en los primeros minutos de la clase.
- Los alumnos no tienen por qué pasarse varias horas delante de una pantalla todas las noches. En primer lugar, porque los vídeos deben ser de corta duración, unos 10-15 minutos (Kachka, 2012), lo que, si lo extrapolamos a todas las materias, no implicaría más de una hora y media diaria; pero además, y en segundo lugar, no se prevé que todas las clases de un centro se inviertan, pues es una técnica didáctica que no tiene por qué ser apta para todo tipo de asignaturas ni contenidos.
- Aunque no todos los alumnos aprendan mejor a través de una pantalla, se han aportado estudios que muestran que el modelo de la "Flipped Classroom" mejora el rendimiento académico (ver el punto correspondiente a las ventajas e inconvenientes de la "Flipped Classroom".
- Tampoco será un problema el número de alumnos al que va dirigida esta metodología, pues la asignatura de Tecnología en 4º de ESO no es obligatoria.
- En cuanto a la motivación, ésta es siempre un problema, sea fuera o dentro de la clase. Sin embargo, se han planteado en un apartado anterior cómo la "Flipped Classroom" incide en este tema en especial.

| Aprendizaje<br>significativo         | Relación entre<br>herramientas<br>similares entre sí                    | Realización de<br>dibujos siguiendo un<br>modelo y una<br>secuencia sugerida       | Creación de dibujos<br>propios                                         |
|--------------------------------------|-------------------------------------------------------------------------|------------------------------------------------------------------------------------|------------------------------------------------------------------------|
|                                      | Teoría dada en<br>los vídeos previos<br>a las clases                    | Secuencia de<br>comandos indicados<br>por el profesor, sin<br>profundizar en ellos | Realización de dibujos<br>según un modelo, sin<br>conocer la secuencia |
| <b>Aprendizaje</b><br>por repetición | Incidencia por<br>parte del profesor<br>en los conceptos<br>más básicos | Comandos de<br>dibujo indicados<br>por el profesor                                 | Comandos de dibujos<br>descubiertos por el alumno<br>o un compañero    |
|                                      | Aprendizaje por                                                         | Guiado                                                                             | Autónomo                                                               |
|                                      | recepción                                                               | Aprendizaje por descubrimiento                                                     |                                                                        |

Tabla 3: Dimensiones del aprendizaje, según Ausubel et al. (1978, en Sampascual, 2007), adaptada para el bloque de Expresión Gráfica de 4º de ESO

#### Recursos didácticos: el software

El recurso didáctico por excelencia en esta metodología es la infraestructura informática; pero también lo es la elección de un software adecuado tanto para el centro como para el profesor y sus alumnos, que sea fácilmente accesible, intuitivo… con una versatilidad que nos facilite su uso fuera y dentro del aula y que nos permita sacarle todo el partido para el modelo de "Flipped Classroom".

Tendremos que diferenciar, además, entre el software de representación gráfica elegido y el que se ha utilizado para compartir los contenidos:

#### Software de dibujo asistido por ordenador:

Para la docencia de esta unidad se va a trabajar sobre dos programas concretos: DraftSight® y SketchUp®, el primero centrado en el dibujo en dos dimensiones y el segundo en el dibujo tridimensional.

La elección de este software está apoyada en varios motivos:

- Se trata de programas de licencia gratuita, lo que posibilita su adquisición y uso por todos aquellos que dispongan de un equipo informático y abarata el presupuesto destinado al software de los centros de enseñanza.
- Es un software universalmente conocido y utilizado; de hecho, el funcionamiento de DraftSight® es muy similar al de Autocad®, tal vez el programa de dibujo asistido por ordenador más utilizado en lo que a aplicaciones tecnológicas de dibujo asistido por ordenador se refiere.
- Los requerimientos de estos programas no son excesivos y sí muy abiertos, de manera que cualquier equipo informático relativamente actualizado puede soportarlos, tenga la configuración y el sistema operativo que tenga.
- Es relativamente sencillo a la hora de realizar un dibujo básico, así como fácil de aprender y mejorar su dominio conforme se trabajan órdenes más complicadas, pues es bastante intuitivo una vez se conoce su funcionamiento elemental.
- Su compatibilidad hace de estos programas unas herramientas muy versátiles (SketchUp® permite, por ejemplo, la impresión de modelos en tres dimensiones, de tan reciente implantación en estos momentos), pues los ficheros con los que trabaja y sus posibilidades a la hora de exportar elementos son muy variadas.

#### Software para la "Flipped Classroom":

Para que la dinámica de la clase invertida funcione, esto es, para coordinar el trabajo de fuera con el de dentro del aula por un lado, y el del profesor con el de los alumnos por otro, todo ello de manera integrada y global, se ha optado por una plataforma educativa denominada Gnomio.

Se ha elegido ésta por las siguientes razones:

- Es una plataforma que trabaja con el entorno de Moodle, por lo que permite colgar contenidos, recoger tareas, realizar un seguimiento del trabajo de los alumnos, realizar cuestionarios para comprobar la comprensión de los estudiantes…
- Es una plataforma que ofrece dominios gratuitos con todas las funciones abiertas.

#### Desarrollo de contenidos y secuenciación de las sesiones

Para organizar los contenidos de esta unidad se ha seguido un orden de sesiones con contenidos y dificultad creciente, como se desarrollará en detalle más adelante y como se puede ver de manera resumida en la Tabla 4.

Cada sesión tiene una base y un desarrollo semejantes, aunque dentro de que cada una se aborden temas distintos. Como uno de los principios en los que se basa la "Flipped Classroom" son los conocimientos previos del alumno, éstos se especifican, pues se estima que han sido vistos bien en cursos anteriores de Tecnología (sistemas de representación, vistas, acotación…), bien en la asignatura de Educación Plástica y Visual de 1º y 3º de ESO (dibujo técnico), ya que están entre los contenidos establecidos para ellas.

En todas las sesiones se establecen, por tanto, dichos conocimientos previos, los cuales determinarán los objetivos particulares y, a partir de éstos, los contenidos, que les serán aportados a los alumnos en forma de vídeo para que accedan a ellos fuera del horario lectivo y antes de la sesión correspondiente; en la sesión del aula se trabajaría sobre lo visto en cada vídeo, de manera eminentemente práctica, por medio de los ejercicios que se indican en el Anexo I; asimismo, se contemplan e indican los errores más comunes que pueden cometer los estudiantes y cómo abordarlos.

Como en este documento es imposible mostrar los vídeos que se realizan, se enumeran brevemente los contenidos que incluirán. Para que no duren más de los 15 minutos estipulados como máximo para esta metodología, se ha elaborado un guion a modo de manual para el profesor, de manera que la duración de dichos vídeos viene establecida por el número de palabras de éste, estimando un ritmo del discurso no superior a las 80 palabras por minuto, para tener en cuenta las pausas o los momentos en que sólo se muestren en pantalla acciones, sin hablar (la velocidad media al exponer contenidos en un aula es de 120-150 palabras por minuto).

Los vídeos muestran unas instrucciones básicas que el alumno puede seguir al mismo tiempo que los visiona para familiarizarse con los comandos con los que se trabajará a lo largo de la sesión siguiente en el aula. En ellos el aprendizaje que se pretende es siempre significativo, principalmente receptivo y, en mucho menor grado, el guiado, dejando para clase el grueso del aprendizaje por descubrimiento, tanto guiado como autónomo.

Además, las clases son en su mayor parte mixtas, en cuanto que por un lado se refuerza lo visto en los vídeos, y por otro se hacen ejercicios en los que se resolverán las dudas que vayan surgiendo, de manera personalizada o general.

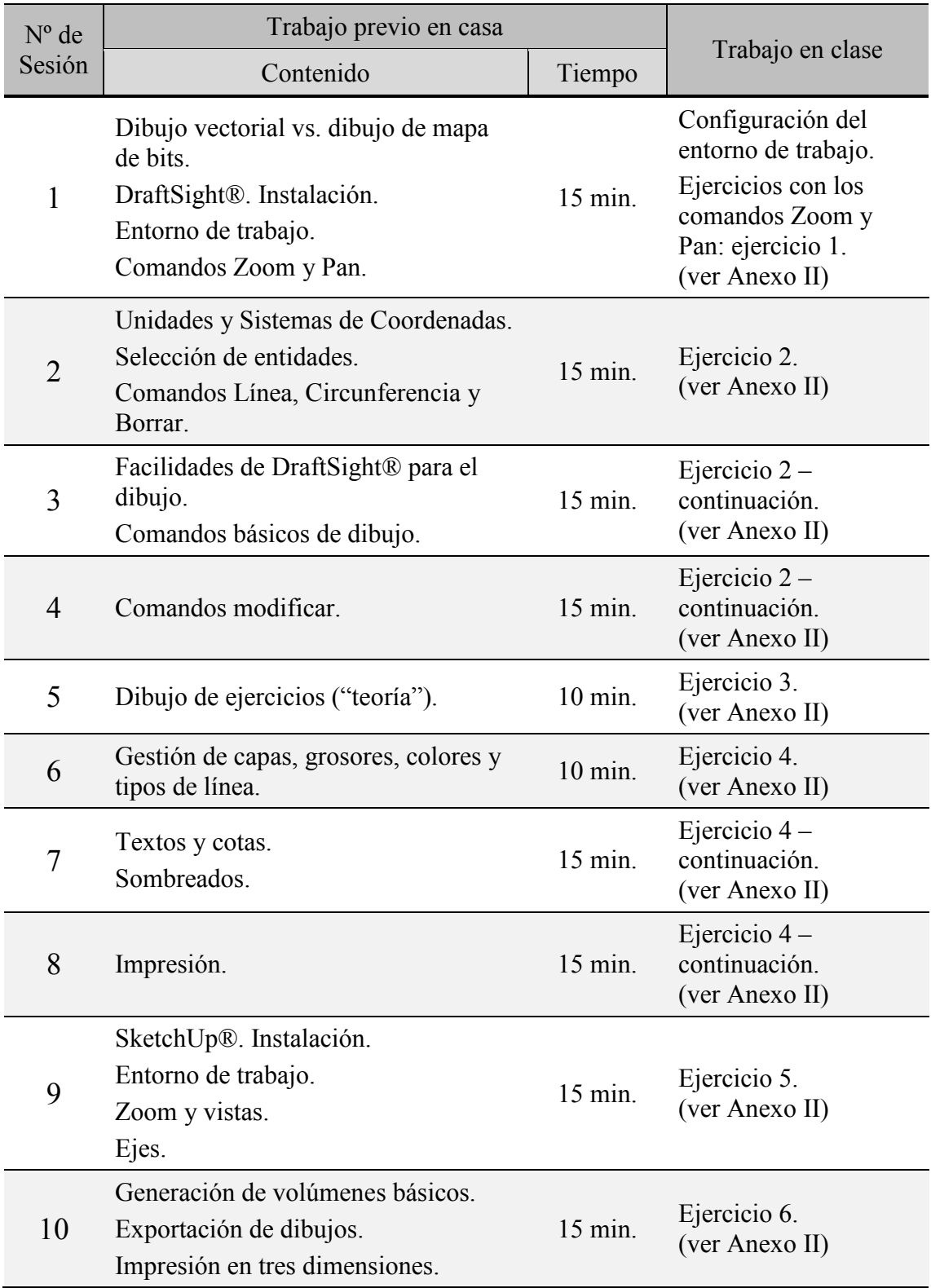

Tabla 4: Resumen del desarrollo de los contenidos y secuenciación de las sesiones

#### SESIÓN 1:

- Conocimientos previos necesarios de los alumnos:
	- − Conceptos de dibujo técnico básicos: segmentos, circunferencias, perpendicularidad…
	- − Instalación de programas informáticos.
	- − Software de ofimática, con sus entornos de trabajo y herramientas más comunes.
- Objetivos:
	- − Conocer y diferenciar el dibujo vectorial y del dibujo de mapa de bits.
	- − Familiarizarse con las opciones de DraftSight® para acercar y alejar el dibujo, así como moverse por él.
	- − Configurar el entorno de trabajo de DraftSight® para facilitar el trabajo de la manera más intuitiva posible.
- Trabajo previo en casa:
	- − Formato: vídeo.
	- − Duración estimada: 15 minutos.
	- − Contenidos:
		- o Características y diferencias entre el dibujo vectorial y el dibujo de mapa de bits.
		- o Instalación de DraftSight®.
		- o Entorno de trabajo de DraftSight®: barras de herramientas, ventanas y área gráfica.
		- o Comandos Zoom y Pan
- Trabajo en clase:
	- − Configuración del entorno de trabajo.
	- − Ejercicios sobre los comandos Zoom y Pan para adquirir soltura con la ruleta del ratón (ver Anexo II).
- Previsión de contingencias y errores comunes (papel del profesor como guía):
	- − Selección y pinzamiento de alguna entidad, con la consiguiente modificación del dibujo: en este caso el profesor puede explicar, muy brevemente, en qué consiste el pinzamiento de entidades, cómo saber si un elemento está seleccionado, y la función de la tecla Escape para cancelar selecciones y comandos.
- Otras consideraciones: no se emplea mucho tiempo en explicar la instalación del programa DraftSight® pues, además de ser muy sencillo ya que sólo se trata de seguir una secuencia única, es algo que los estudiantes de estas edades ya conocen y a lo que están acostumbrados.

#### SESIÓN 2:

- Conocimientos previos necesarios de los alumnos:
	- − Sistema de coordenadas cartesianas, con sus valores positivos y negativos.
	- − Los ángulos notables de las circunferencias: 0º, 30º, 45º y sus múltiplos.
	- − Interpretación de dibujos que se se quieran reproducir.
	- − Conceptos vistos y necesarios para el tema anterior.
- Objetivos:
	- − Conocer y habituarse al sistema de unidades y coordenadas con el que trabaja DraftSight®.
	- − Utilizar las coordenadas absolutas y relativas al dibujar y modificar entidades.
	- − Diferenciar los modos en que se pueden seleccionar los elementos dibujados.
	- − Realizar y modificar dibujos sencillos con los comandos más básicos.
- Trabajo previo en casa:
	- − Formato: vídeo.
	- − Duración estimada: 15 minutos.
	- − Contenidos:
		- o Unidades y Sistema de coordenadas con las que trabaja DraftSight®.
		- o Indicación de coordenadas absolutas y relativas.
		- o Selección puntual, Selección Ventana y Selección Cruzada.
		- o Comandos de dibujo "Línea" y "Circunferencia", con las opciones más básicas que ofrecen.
		- o Comando de modificar "Borrar".
- Trabajo en clase:
	- − Ejercicio de dibujos con líneas y circunferencias, en las que se aplican tanto estas órdenes concretas con todas sus opciones como lo explicado sobre los Sistemas de coordenadas: su criterio y cómo utilizarlas en valores absolutos y relativos (ver Anexo II).
	- − Borrado de los elementos dibujados, en los que, además del comando "Borrar" se emplean los distintos modos de selección de entidades vistos. Estos ejercicios se incluyen junto con los anteriores, pues se llevarán a cabo cuando haya alguna equivocación en el dibujo o se quiera borrar alguna línea de referencia.
- Previsión de contingencias y errores comunes (papel del profesor como guía):
	- − Malinterpretaciones del sistema de coordenadas: aunque esto pase, como con este programa se está trabajando continuamente según este sistema, en seguida se habitúa uno, por lo que, lo que al principio son equivocaciones, en seguida se coge la dinámica y la costumbre de trabajar con ello.
	- − Errores al trabajar con coordenadas absolutas: como apenas se trabaja con coordenadas absolutas, es un error que carece de mucha importancia; sin embargo, al igual que lo anterior, se trata de acostumbrarse a su funcionamiento.
- − Errores con las coordenadas relativas: es posible que al principio los criterios de signos y ángulos resulten poco intuitivos, pero es algo a lo que el alumno se acostumbrará a usar muy rápidamente, pues se emplea constantemente y sus bases son muy sencillas de manejar.
- Otras consideraciones: como se comenta al contemplar los posibles errores, este tema es la base sobre la que se trabajará en toda la unidad, por lo que, aunque algunos conceptos resulten aún un poco complicados, como el sistema de coordenadas, se prevé que con su utilización a lo largo de las distintas sesiones el alumno enseguida se habitúe a él.

#### SESIÓN 3:

- Conocimientos previos necesarios de los alumnos:
	- − Conceptos de dibujo técnico más avanzados: polígonos regulares inscritos y circunscritos, elementos notables del triángulo, tangencias…
	- − Los conceptos y órdenes vistos y necesarios para los temas anteriores.
- Objetivos:
	- − Manejar y gestionar los Enganches de entidades de DraftSight®.
	- − Comprender los modos "Ortogonal" y "Polar".
	- − Indicar y trabajar con los ángulos más comunes de dibujo.
	- − Combinar convenientemente los atajos y facilidades que nos proporciona DraftSight® a la hora de realizar cualquier dibujo.
	- − Comprender y profundizar en otros comandos de dibujo, como "Rectángulo", "Polígono", "Arco", "Línea infinita", "Punto", y su combinación para trazar dibujos complejos.
- Trabajo previo en casa:
	- − Formato: vídeo.
	- − Duración estimada: 15 minutos.
	- − Contenidos:
		- o Enganches de entidades con las que trabaja DraftSight® y en qué consisten las más habituales, así como el empleo de los métodos indirecto y directo para su aplicación.
		- o En qué consisten los modos "Ortogonal" y "Polar" de DraftSight®, cómo y para qué se utilizan.
		- o Comandos de dibujo "Línea infinita", "Polígono", "Polilínea", "Arco", "Rectángulo" y "Punto", con las opciones que ofrecen y las que más útiles resultan.
- Trabajo en clase:
	- − Ejercicios de dibujos utilizando todas las órdenes vistas hasta ahora, incorporando los de este tema, aplicando las distintas opciones que ofrecen, así como los Enganches de entidades y los modos "Ortogonal" y "Polar", éste con los ángulos más importantes de la circunferencia (ver Anexo II).
- Previsión de contingencias y errores comunes (papel del profesor como guía):
	- − Equivocaciones a la hora de utilizar los Enganches de entidades: al igual que pasaba con el uso de las coordenadas, se trata de acostumbrarse a ellos; en algunos dibujos distintos enganches se superponen unos a otros, y para ello se explicará el uso de la tecla de tabulación del teclado para variar entre unos y otros.
	- − Errores en el uso de los ángulos polares: muchas veces esto se produce porque no se distingue bien cuándo se hacen ángulos de 45º o de 30º o 60º; aparte de ir adquiriendo visión para diferenciarlos, el profesor indicará que para ir viendo de qué ángulo se trata, al mover el ratón éste se va situando alternativamente en uno u otro, en orden, por lo que basta con tener claro este orden: 30º, 45º y 60º.
- − Errores con el dibujo de los arcos: dada la gran cantidad de opciones que ofrece este comando, es relativamente fácil equivocarse al trazar el más conveniente; por ello el profesor, además de dar pautas generales, insistirá en la importancia de fijarse en la Ventana de Comando para no perder nunca de vista qué se está realizando en cada momento y en qué punto del comando se encuentra uno.
- Otras consideraciones: en esta parte del temario es interesante comenzar a introducir aspectos no sólo teóricos de los comandos de dibujo, sino también contenidos sobre las secuencias que se siguen cuando se quiere dibujar utilizando software de dibujo asistido por ordenador. Como aún no se han visto otros comandos de modificar distintos de "Borrar", estas secuencias serán muy sencillas, acerca del trazado de referencias que, como si de un lápiz que borraríamos al terminar el dibujo, luego serán útiles para conseguir el resultado final.

#### SESIÓN 4:

- Conocimientos previos necesarios de los alumnos:
	- − Los conceptos y órdenes vistos y necesarios para los temas anteriores.
	- − Nociones de simetría axial y escalas.
- Objetivos:
	- − Conocer las órdenes de modificar: "Mover", "Copiar", "Equidistanciar" y "Simetría".
	- − Entender el funcionamiento de los comandos "Recortar" y "Alargar".
	- − Utilizar correctamente la función de "Escala".
	- − Saber en qué casos se utilizan las órdenes "Chaflán" y "Redondeo".
- Trabajo previo en casa:
	- − Formato: vídeo.
	- − Duración estimada: 15 minutos.
	- − Contenidos:
		- o Órdenes de "Mover", "Copiar", "Equidistanciar" y "Simetría", "Recortar" y "Alargar", "Escala", y "Chaflán" y "Redondeo".
		- o Posibilidades que ofrecen los comandos de modificar de DraftSight®, y su ejecución desde la ventana de comando y desde el menú del área gráfica.
- Trabajo en clase:
	- − A partir de los dibujos hechos anteriormente, empleo de los comandos vistos y de sus posibilidades en la edición y modificación de aquéllos (ver Anexo II).
- Previsión de contingencias y errores comunes (papel del profesor como guía):
	- − Errores con el comando "Escala" tomando referencias de medidas: es bastante complejo de entender al principio, pero posiblemente con una buena explicación en el aula (incluso usando la pizarra normal) se consiga que los alumnos lo comprendan.
- Otras consideraciones: al igual que con todos los demás comandos, éstos se comprenden con la práctica, por eso muchas veces, mejor que explicarlos y volver sobre ellos en clase, es mejor que el alumno se ponga y resolver sus dudas sobre la marcha, para que vea cómo se hace, lo haga y lo acabe sistematizando.

#### SESIÓN 5:

- Conocimientos previos necesarios de los alumnos:
	- − Conceptos de trazado y de secuencias en la representación de dibujos.
	- − Los conceptos y órdenes vistos y necesarios para los temas anteriores.
- Objetivos:
	- − Comprender que todo dibujo requiere un orden lógico de realización y una sucesión coherente.
	- − Adquirir soltura en el manejo de los comandos de dibujo y edición de DraftSight® y en la secuencia de trazado de entidades.
- Trabajo previo en casa:
	- − Formato: vídeo.
	- − Duración estimada: 10 minutos.
	- − Contenidos:
		- o Secuenciación y orden en el trazado de dibujos elementales con DraftSight®.
- Trabajo en clase:
	- − Ejercicios de dibujos de figuras complejas utilizando todo lo visto hasta ahora de órdenes de dibujo y modificación, introduciendo la necesidad de una secuencia lógica para obtener el resultado buscado (ver Anexo II).
- Previsión de contingencias y errores comunes (papel del profesor como guía):
	- − Equivocaciones a la hora de elegir los comandos adecuados: se trata de coger soltura, tanto con el proceso como con las órdenes que se ejecutan, por ello los posibles errores no tienen mucha importancia si sirven para que el alumno se acostumbre a usar los comandos y sus variaciones.
- Otras consideraciones: la coherencia en el orden cuando se dibuja con DraftSight® es mucho más importante que el orden en sí; hay múltiples modos de llegar a un mismo resultado, si se tiene claro el camino, sea el que sea. Por ello no se trata tanto de descartar cualquier secuencia como saber orientarlas en función del objetivo que se persigue con cada dibujo.

#### SESIÓN 6:

- Conocimientos previos necesarios de los alumnos:
	- − Sistemas de representación para el trabajo con las vistas de piezas.
	- − Códigos de representación, tipos de líneas y grosores con los que representar los distintos elementos en los sistemas de representación: ejes, elementos ocultos, representación de secciones en las vistas…
	- − Interpretación de cotas.
	- − Los conceptos y órdenes vistos y necesarios para los temas anteriores.
- Objetivos:
	- − Trabajar con los tipos de líneas necesarios y más habituales para el dibujo de figuras y en los distintos sistemas de representación.
	- − Conocer el sistema de capas con el que se puede trabajar en DraftSight® y gestionar éstas de una manera adecuada para facilitar las operaciones de dibujo.
	- − Comprender la necesidad de utilizar los colores como criterio de dibujo y representación en el área gráfica.
- Trabajo previo en casa:
	- − Formato: vídeo.
	- − Duración estimada: 10 minutos.
	- − Contenidos:
		- o Utilidad del uso de las capas en la representación con software de dibujo asistido por ordenador.
		- o Ventana de propiedades.
		- o Empleo de colores para facilitar la representación de los distintos elementos en un dibujo.
		- o Importación de tipos de líneas.
		- o Necesidad de utilizar los colores, grosores y tipos de línea asignados para cada capa para facilitar el dibujo y evitar complicaciones posteriores.
- Trabajo en clase (ver Anexo II):
	- − Creación de un sistema de capas coherente con lo que se pretende dibujar.
	- − Configuración de las distintas capas y asignación de colores, grosores y tipos de línea a éstas.
	- − Ejercicios de representación de vistas que precisen la creación y gestión de capas y tipos de línea.
- Previsión de contingencias y errores comunes (papel del profesor como guía):
	- − Equivocaciones al crear entidades en la capa o con las propiedades erróneas: aquí se explicarán las posibilidades de la ventana de propiedades, así como de la función "Igualar propiedades".
	- − Tipos de líneas con escalas que no permiten verlas: aquí el profesor también puede hablar de la ventana de propiedades, concretamente del apartado de "escala de línea", en la que, variando su valor, se podrá visualizar el tipo de línea adaptado a la escala del dibujo, para aquellas líneas que no son continuas.
- − Trabajo con tipos de líneas, colores y grosores distintos a los asignados por capas: aquí es importante incidir en la importancia de trabajar desde la capa para evitar futuras complicaciones a la hora, sobre todo, de imprimir o trazar lo representado.
- Otras consideraciones: este tema tiene un carácter relativamente subjetivo o personal, en el sentido de que cada alumno generará un sistema de capas, colores y tipos de línea propios, dentro de que todos tendrán aspectos comunes; aquí se puede aportar un criterio general que el alumno puede seguir o no, aunque es interesante destacar la relevancia de hacerlo o, al menos, adaptarse al máximo a él.

#### SESIÓN 7:

- Conocimientos previos necesarios de los alumnos:
	- − Acotación de las dimensiones de una pieza.
	- − Criterios de sombreado en los distintos sistemas de representación.
	- − Los conceptos y órdenes vistos y necesarios para los temas anteriores.
- Objetivos:
	- − Introducir textos en los dibujos.
	- − Acotación de los elementos dibujados.
	- − Introducir tramas y sombreados en lo representado.
- Trabajo previo en casa:
	- − Formato: vídeo.
	- − Duración estimada: 15 minutos.
	- − Contenidos:
		- o Comandos de texto de DraftSight®.
		- o Estilos y formatos de texto.
		- o Configuración del estilo de cotas.
		- o Comandos de acotación.
		- o Condiciones para el sombreado de recintos.
		- o Comando de sombreado.
- Trabajo en clase (ver Anexo II):
	- − Acotación de las dimensiones características de las vistas de una pieza.
	- − Introducción de líneas de texto y generación de una carátula.
	- − Sombreado de la parte seccionada de una pieza dada.
- Previsión de contingencias y errores comunes (papel del profesor como guía):
	- − Diversidad en los estilos de cotas: para que haya un acuerdo unánime sobre el estilo de cota que se utilice es importante dar unas pautas basadas en las normas establecidas, UNE e ISO, para que la acotación sea lo más estandarizada posible.
	- − Variación y ajuste de los tamaños de las cotas: además de especificar unos tamaños más o menos adecuados, se puede recurrir a la ventana de propiedades para modificar la escala global de la cota.
	- − Imposibilidad de trazar un sombreado: esto suele pasar porque el recinto que se quiere sombrear no está totalmente cerrado, y una manera de solucionarlo es mediante los comandos "Chaflán" y "Redondeo", y comprobarlo mediante la edición de polilíneas.
- Otras consideraciones: es importante incidir en la relación entre el tamaño del dibujo y las líneas de cota y los textos, para que se adecúen entre sí.

#### SESIÓN 8:

- Conocimientos previos necesarios de los alumnos:
	- − Escalas habituales en la representación de vistas.
	- − Los conceptos y órdenes vistos y necesarios para los temas anteriores.
- Objetivos:
	- − Diferenciar el "Espacio modelo" y el "Espacio papel".
	- − Utilizar diferentes ventanas y escalas en el "Espacio papel".
	- − Trazar lo dibujado a la escala deseada.
- Trabajo previo en casa:
	- − Formato: vídeo.
	- − Duración estimada: 15 minutos.
	- − Contenidos:
		- o Utilidad del "Espacio papel".
		- o Creación y bloqueo de ventanas con distintas escalas.
		- o Configuración de impresoras.
		- o Trazado e impresión de dibujos.
- Trabajo en clase (ver Anexo II):
	- − Ejercicios de trazado en pdf de los dibujos realizados.
- Previsión de contingencias y errores comunes (papel del profesor como guía):
	- − Imposibilidad de salir de la ventana: si no se bloquean las ventanas del "Espacio papel" puede suceder que no sea posible salir de ellas; de ahí la importancia de bloquearlas en cuanto se especifique su escala.
- Otras consideraciones: para conseguir imprimir con la precisión que este tipo de programas ofrece hay que incidir sobre ello, y entre otras cosas sobre la escala de impresión, pues es la que va a hacer que el dibujo sea realizable y medible.

#### SESIÓN 9:

- Conocimientos previos necesarios de los alumnos:
	- − Dibujo básico con DraftSight®.
	- − Geometría tridimensional (ejes X, Y y Z).
	- − Conceptos de dibujo técnico básicos: segmentos, circunferencias, perpendicularidad…
	- − Instalación de programas informáticos.
	- − Software de ofimática, con sus entornos de trabajo y herramientas más comunes.
- Objetivos:
	- − Conocer el entorno de trabajo de SketchUp®.
	- − Familiarizarse con las opciones de zoom, pan y orbitar de SketchUp®.
	- − Familiarizarse con el levantamiento de un volumen sencillo y las opciones que ofrece.
- Trabajo previo en casa:
	- − Formato: vídeo.
	- − Duración estimada: 15 minutos.
	- − Contenidos:
		- o Instalación de SketchUp®.
		- o Entorno de trabajo de SketchUp®: barras de herramientas y área gráfica.
		- o Zoom, Pan y Órbita.
		- o Levantamiento de volúmenes básicos.
- Trabajo en clase (ver Anexo II):
	- − Ejercicios de levantamiento de un volumen dadas sus vistas.
- Previsión de contingencias y errores comunes (papel del profesor como guía):
	- − Errores con el zoom: es muy posible que, al principio, cueste hacerse con el uso de la ruleta del ratón y dónde situar el cursor para moverse por el dibujo; con la práctica y una pequeña indicación del profesor se coge soltura en seguida.
- Otras consideraciones: este programa es, sobre todo, muy intuitivo, y de muy fácil y rápido aprendizaje, incluso sin necesidad del profesor; pero por ese mismo motivo, es posible adquirir vicios y malos usos que, a la larga, hacen complicado utilizar el programa para dibujos con precisión. Por ello, es muy importante que el profesor establezca unos criterios, pasos y secuencias para evitar dichos vicios.

#### SESIÓN 10:

- Conocimientos previos necesarios de los alumnos:
	- − Perspectiva cónica y paralela.
	- − Los mismos que para la sesión anterior.
- Objetivos:
	- − Generar volúmenes más complejos que incluyan secciones de cilindros, perforaciones…
	- − Exportar las vistas de una pieza a DraftSight®.
	- − Exportar el modelo generado para su modelización con una impresora 3D.
- Trabajo previo en casa:
	- − Formato: vídeo.
	- − Duración estimada: 15 minutos.
	- − Contenidos:
		- o Perforaciones y generación de volúmenes más complicados.
		- o Perspectiva cónica y paralela.
		- o Exportación de vistas y de dibujos.
		- o Formatos para la impresión en tres dimensiones.
- Trabajo en clase (ver Anexo II):
	- − Ejercicios de levantamiento de un volumen complejo dadas sus vistas.
	- − Exportación de las vistas de una pieza realizada.
	- − Generación del fichero para imprimir en tres dimensiones.
- Previsión de contingencias y errores comunes (papel del profesor como guía):
	- − Errores al generar superficies: el mayor problema con SketchUp® es que muchas veces parece que hemos creado recintos cerrados que deberían generar una superficie, y no es así; en este caso, hay que incidir en que la pantalla puede estar mostrando algo que no es, y en que hay que cerciorarse de que se han dibujado las aristas conforme a los ejes deseados, pues es lo que normalmente suele fallar.
- Otras consideraciones: lo básico del programa es tan sencillo que, sin apenas querer, se empiezan a levantar volúmenes y a ver lo que se está haciendo, por lo que es muy atractivo y motivador; si añadimos la posibilidad de imprimir lo que se está haciendo en 3 dimensiones, lo hace aún más interesante, al ver el alumno que su trabajo sale por una impresora y lo puede "tocar".

#### Medidas de atención a la diversidad

En este apartado indicaremos cómo se puede adaptar el modelo de la "Flipped Classroom" aplicado a nuestra unidad didáctica en particular, de modo que se consiga atender a algún caso de diversidad en el aula. En concreto, indicaremos unas pautas para su adaptación para alumnos con trastorno por déficit de atención con hiperactividad (TDAH) y otras para alumnos con altas capacidades. Incidiremos, sobre todo, en aquellos aspectos referidos a las actividades

#### Alumnos con altas capacidades:

- El software que estamos empleando para el dibujo asistido por ordenador es lo suficientemente extenso como para que estos alumnos puedan profundizar en los contenidos por su cuenta, potenciando de este modo su autonomía de aprendizaje.
- En cuanto a los ejercicios, pueden, por ejemplo, crear, en el caso del segundo ejercicio, sus propios tipos de letra, con lo que se potencia su creatividad; o generar piezas propias con las que trabajar.
- Se puede trabajar la interdisciplinariedad de los contenidos, por ejemplo, pidiéndoles que representen piezas de un volumen determinado (matemáticas), o realizar algún modelo más complejo relacionado con la ingeniería o la arquitectura, o presente en la naturaleza…

Alumnos con trastorno por déficit de atención con hiperactividad:

- Para evitar que se distraigan y enfoquen su interés en otra cosa, no les daremos los ejercicios completos, sino por partes; es decir, en el ejercicio de dibujar las letras, les iremos dando las letras una por una, en vez de todas al mismo tiempo, de modo que hasta que no terminen una no comiencen la siguiente.
- Les indicaremos lo mínimo que tienen que tener realizado al final de cada clase, para que tengan un límite marcado para hacerlo.
- Del mismo modo, les pondremos un límite para la visualización del vídeo y la respuesta del test, para intentar que se centren en ellos cuando lo estén viendo en casa.

### 3. Evaluación

#### Criterios de evaluación

Para esta unidad didáctica se propone una evaluación continua del aprendizaje que tenga en cuenta tanto el visionado de los vídeos (trabajo de casa) como la resolución de los ejercicios planteados (trabajo de clase), que valoren el grado de profundización del alumno sobre los contenidos planteados para la unidad didáctica.

El trabajo para casa se evaluará por medio de test y preguntas de respuesta corta (ver Anexo I), cuyo contenido esté directamente relacionado con los vídeos que se cuelguen, de manera que habrá un test por sesión, es decir, 10 en total. Serán cuestionarios en Moodle, todos muy breves, y persiguen una triple finalidad:

- hacer que los estudiantes vean el contenido que se les facilita;
- evaluar los contenidos más teóricos;
- comprobar el grado de comprensión de dichos contenidos por los alumnos, para incidir en el aula en aquellos aspectos que hayan quedado menos claros.

El trabajo de clase se evaluará conforme a una rúbrica para cada uno de los ejercicios propuestos (ver Anexo III). Se valorarán:

- precisión, pues se trata de un software que no produce errores de dibujo como los que se pueden dar cuando se dibuja con compás, escuadra y cartabón;
- resultado: al final hay que llegar a una solución a un ejercicio planteado, bien sea obtener las vistas de una pieza, o representar algo ya dibujado;
- desarrollo: se pretende que el alumno coja soltura haciendo la mayor cantidad de ejercicios posibles;
- secuenciación: pues no se trata de un software en el que dibujar sin haber pensado con anterioridad lo que se quiere representar; por ejemplo, no se puede comenzar a dibujar las vistas de una pieza sin tener claras cómo son, aunque sea a grandes rasgos.
- curiosidad por el software: se valorará que se consulten las dudas que los distintos comandos generen, sobre todo las de aquéllos que no se han explicado y que el alumno ha comenzado a investigar por su cuenta.

#### Calificación

La puntuación de los test supondrá el 30 % de la nota sobre la calificación final de la unidad didáctica; los ejercicios supondrán un 60 %, y la actitud en clase el 10 % restante, siendo necesaria una nota mínima en cada una de las partes de 3,5 puntos para que la nota de esta unidad didáctica haga media con el resto de las de la evaluación trimestral.

#### 4. Adaptaciones de la "Flipped Classroom" a otros contextos

Como se explicó al hablar, por un lado, de la motivación y la responsabilidad del alumno en esta metodología y, por otro, al establecer el contexto en el que se enmarcará este modelo en concreto, vamos a indicar posibles adaptaciones de esta metodología para otros contextos o situaciones académicas distintos de los planteados aquí.

Posiblemente el mayor de los problemas con que nos podemos encontrar sería si gran parte de los alumnos no tienen acceso a internet en sus hogares. Si bien esta situación ya empieza a ser poco común, lo que sí es extraño es que no tengan ningún equipo informático, bien sea un ordenador, una tableta o un teléfono móvil de última generación. Por ello, aunque no tengan acceso a internet se les puede facilitar el contenido en un lápiz de memoria, o que se lo descarguen con la red inalámbrica del centro, dejándoles hacer el test en los primeros cinco minutos de la clase.

Incluso en el caso de que no tuvieran posibilidad de acceder a los contenidos de ningún modo, podría minimizarse su impacto si en el aula se trabaja en grupos; como este modelo de la clase invertida se basa en la "peer instruction" (o instrucción entre pares), no nos saldríamos de la metodología de la clase invertida si estableciéramos este sistema para casos puntuales (Gimbar, en Touron, 2013).

# **CONCLUSIONES**

En este trabajo se ha presentado el recurso metodológico de la "Flipped Classroom", un modelo pedagógico de muy reciente creación que genera buenas sensaciones entre aquellos docentes que lo han implantado en alguna de sus clases.

Además de haber abordado el contenido más puramente teórico de lo que a este sistema se refiere, se ha aplicado a la docencia de los contenidos de diseño asistido por ordenador, incluidos en la asignatura de Tecnología de 4º de ESO, proponiendo una secuenciación de sesiones y una serie de ejercicios que los desarrollarían.

Se ha pretendido realizar este documento minuciosa y sistemáticamente, tratando de dejar la menor cantidad de elementos posibles sin contemplar. Por eso, aunque se trata de un trabajo teórico, ya que ha sido imposible ponerlo en práctica, para la elaboración y desarrollo de los contenidos de la materia como tal se elaboró una guía de dibujo técnico, usando los programas DraftSight® y SketchUp®, la cual se facilitó a un grupo de alumnos voluntarios de la asignatura de Tecnología del Instituto de Enseñanza Secundaria Condesa Eylo Alfonso de Valladolid. Han sido estos estudiantes los que, con sus comentarios, han hecho posible, sobre todo, poder tener en cuenta los errores más comunes y las consultas más habituales, en cuanto a contenidos se refieren, con los que un profesor que quisiera implantar el sistema podría encontrarse.

Para llevarlo a cabo se creó una plataforma Moodle en un dominio gratuito (www.gnomio.com), en la cual se fueron colgando los contenidos y los ejercicios, así como un pequeño cuestionario tipo test para conocer la apreciación y las opiniones de los alumnos. Las conclusiones que se pueden obtener no son generalizables, pues para la experiencia apenas participaron 20 estudiantes, pero sí ha servido para poder considerar algunos de los puntos fuertes y débiles de los contenidos, dónde se debería incidir más y dónde se podrían reducir la materia por considerarse menos necesaria, es decir, adaptar los contenidos a las necesidades específicas de los alumnos.

Y esto es trabajo del profesor, quien, combinando sus habilidades pedagógicas, por un lado, con su dominio de la materia, por otro, va a guiar al alumno en su adquisición de conocimientos. No olvidemos que la clase invertida, aunque incide en la responsabilidad del propio estudiante en su proceso de aprendizaje, necesita de la figura del profesor para que sea, eminentemente, significativo.

# IV ANEXOS

## ANEXO I: Test para casa

#### SESIÓN 1:

- 1. Indica si las siguientes afirmaciones son verdaderas o falsas:
	- a) El dibujo vectorial y el dibujo de mapa de bits son iguales entre sí.
	- b) Con el dibujo vectorial podemos conseguir una precisión casi absoluta en nuestros dibujos.
	- c) La zona de la pantalla de DraftSight® donde dibujamos se denomina Área gráfica.
	- d) La manera más rápida de hacer zoom y movernos por el dibujo es usando las flechas del teclado.
	- e) Las barras de herramientas que más utilizaremos son, entre otras, la de Dibujo y la de Modificar.
- 2. Indica cuál de estas funciones, entre otras, tiene la Ventana de comando:
	- a) Muestra el comando que estamos ejecutando.
	- b) Muestra las propiedades de las entidades y nos permite modificarlas.
	- c) Muestra todas las órdenes y comandos que tenemos siempre a nuestra disposición.

#### SESIÓN 2:

- 1. Indica si las siguientes afirmaciones sobre DraftSight® son verdaderas o falsas:
	- a) DraftSight® trabaja con el metro como unidad.
	- b) El sentido positivo de las coordenadas en X es hacia la derecha.
	- c) El sentido positivo de las coordenadas en Y es hacia arriba.
	- d) El sentido positivo de los ángulos es el horario.
- 2. Para eliminar el último segmento dibujado de una serie de segmentos de manera que podamos seguir dibujando sobre ese conjunto de líneas (indica una opción)…
	- a) acabaremos el comando Línea y seleccionaremos "Deshacer".
	- b) acabaremos el comando Línea y borraremos el segmento que haya salido mal.
	- c) haremos un clic largo con el botón derecho del ratón, y en el menú que nos salga seleccionaremos "Deshacer".
- 3. Para trazar una circunferencia dado su centro y su diámetro (indica una opción)…
	- a) tendremos que indicarlo con el teclado en la Ventana de Comando o con el botón derecho del ratón.
	- b) lo podemos hacer directamente, pues es la opción por defecto.
	- c) basta con dar al Intro o la Barra espaciadora tras indicar la orden "Circunferencia".
- 4. Para seleccionar varias entidades con una ventana de selección, de manera que se seleccionen todas aquéllas que estén en su totalidad dentro de la ventana (indica una opción)…
	- a) la ventana tiene que indicarse de derecha a izquierda.
	- b) la ventana tiene que indicarse de izquierda a derecha.
	- c) la ventana tiene que indicarse de arriba hacia abajo.
	- d) la ventana tiene que indicarse de abajo hacia arriba.

#### SESIÓN 3:

- 1. Indica si las siguientes afirmaciones sobre DraftSight® son verdaderas o falsas:
	- a) Se pueden combinar varios modos de Enganches de entidades cuando dibujamos o modificamos elementos.
	- b) El modo Polar nos impide dibujar o modificar con ángulos distintos a los indicados en él.
	- c) Con el comando "Polilínea" podemos crear una entidad única formada por varios segmentos y arcos de circunferencia.
	- d) El comando "Arco" nos permite dibujar una porción de una circunferencia indicando en primer lugar su centro.
- 2. Para conseguir que un polígono o una polilínea quede descompuesta en las entidades que la forman (indica una opción)…
	- a) tendremos que dibujar sobre cada una de las entidades, "calcando" la polilínea.
	- b) utilizaremos el comando "Explotar", seleccionando la polilínea.
	- c) no se puede hacer.
- 3. Con el comando "Línea infinita" (indica una opción)…
	- a) dibujamos una línea imaginaria de referencia que no se puede imprimir.
	- b) podemos dibujar la bisectriz de un ángulo formado por dos segmentos.
	- c) nos dibuja una recta ilimitada por uno de sus extremos, pero con fin en el otro.
- 4. Con el comando "Arco" nunca podremos dibujar un arco (indica una opción)…
	- a) indicando su centro.
	- b) indicando única y exclusivamente dos de los puntos que lo forman.
	- c) indicando el ángulo que abarca.

#### SESIÓN 4:

- 1. Indica si las siguientes afirmaciones sobre DraftSight® son verdaderas o falsas:
	- a) Cuando indicamos el comando "Copiar" podremos repetir una entidad tantas veces como queramos.
	- b) El comando "Equidistanciar" sólo nos sirve para trazar segmentos parelelos otros ya dibujados.
	- c) El comando "Simetría" nos borra por defecto las entidades originales dibujadas sobre las que aplicamos la simetría.
	- d) Para las órdenes "Recortar" y "Alargar", las entidades que queremos modificar deben intersecar realmente o en su prolongación con las entidades de corte.
- 2. La orden "Chaflán" (indica una opción)…
	- a) permite unir una línea y un arco en la prolongación de ambos.
	- b) alarga o recorta dos líneas para que formen una esquina pura o una esquina con otro segmento de unión.
	- c) une dos segmentos con un arco de circunferencia.
- 3. Para la orden "Equidistanciar" (indica una opción)…
	- a) indicaremos, en este orden, una distancia para la equidistancia, una entidad y un lado al que trasponerla.
	- b) indicaremos, en este orden, una distancia para la equidistancia, varias entidades y un lado al que trasponerla.
	- c) indicaremos, en este orden, una entidad que trasponer, la distancia para la equidistancia y un lado al que trasponerla.
- 4. Tras indicar la orden "Mover", seleccionar las entidades y especificar dónde las movemos (indica una opción)…
	- a) tendremos que terminar la orden pulsando Intro, barra espaciadora o clic rápido con el botón derecho del ratón.
	- b) la orden se termina sola.
	- c) tendremos que hacer un clic lento con el botón derecho del ratón para seleccionar que queremos terminar la orden en el menú que nos saldrá.

#### SESIÓN 5:

Indica si las siguientes afirmaciones sobre DraftSight® son verdaderas o falsas:

- a) Existen varias secuencias posibles a la hora de realizar un dibujo.
- b) Para comenzar un dibujo, hay que hacer la primera línea en las coordenadas de origen (0,0) para no perder nunca de vista el sistema de coordenadas relativas y absolutas.
- c) No se dibujan entidades "auxiliares" para ayudarnos a situar los distintos elementos, pues con el programa no las necesitamos.
- d) Es necesario recapacitar un poco en el proceso que vamos a seguir y en la figura que vamos a representar antes de ponernos a dibujar.
- e) Una vez tenemos hechas las entidades que nos servirán de base para el dibujo que queremos representar, lo mejor que se puede hacer es dibujar sobre éstas los elementos definitivos como si pasáramos a tinta en una lámina de papel, y borrar todo lo anterior.
- f) Siempre es mejor utilizar el comando "Deshacer" si nos hemos equivocado, aunque ello implique retroceder mucho en nuestro dibujo.

#### SESIÓN 6:

- 1. Indica si las siguientes afirmaciones sobre DraftSight® son verdaderas o falsas:
	- a) Usar las capas nos facilita la gestión de entidades y la posterior impresión del trabajo con grosores y tipos de línea.
	- b) No es conveniente asignar una capa a cada grosor y tipo de línea pues generaríamos muchas capas, lo que haría nuestro dibujo difícil de gestionar.
	- c) Es imposible, una vez dibujada una entidad, modificar sus propiedades (color, tipo de línea…).
	- d) La manera más cómoda de dibujar es asignando colores, grosores y tipos de línea "por capa".
	- e) La orden "Igualar propiedades" es un modo rápido de recolocar entidades dibujadas en una capa distinta de la que estén originalmente.
- 2. El uso de los colores en DraftSight® sirve, principalmente, para (indica una opción)…
	- a) que el dibujo que imprimamos quede más bonito y vistoso.
	- b) ayudarnos a saber en qué capa estamos trabajando y qué tipo de elemento estamos dibujando (línea oculta, de sección, auxiliar…).
	- c) prácticamente nada, pues al final se imprime todo en negro.

#### SESIÓN 7:

- 1. Indica si las siguientes afirmaciones sobre DraftSight® son verdaderas o falsas:
	- a) Con la orden "Nota rápida" tendremos que especificar el estilo de texto antes de comenzar a escribirlo.
	- b) Con la orden "Nota" no podemos subrayar el texto.
	- c) Para sombrear un recinto, éste tiene que ser cerrado.
	- d) Podemos sombrear un recinto abierto si éste es una polilínea.
	- e) No se puede configurar una cota más allá de su tamaño de texto y flecha, pues el estilo siempre es normalizado según la norma ISO.
- 2. Al pulsar dos veces Intro con la orden "Nota" ejecutándose (indica una opción)…
	- a) introduciremos dos espacios de separación de párrafos.
	- b) acabaremos la orden que se está ejecutando.
	- c) acabaremos la orden que se está ejecutando y la repetiremos.

#### SESIÓN 8:

Indica si las siguientes afirmaciones sobre DraftSight® son verdaderas o falsas:

- a) En el espacio papel podemos añadir todas las ventanas gráficas que queramos, con varias escalas.
- b) No se puede imprimir desde el espacio modelo.
- c) Como podemos imprimir a la escala que queramos, siempre dibujaremos a escala real.
- d) Con la asignación de plumillas en el estilo de impresión podremos indicar que todo lo dibujado salga en negro (o el color que queramos), independientemente del color que se vea sobre la pantalla.
- e) Si hemos indicado el grosor "por capa", éste tiene prioridad sobre la asignación de grosores por color en la configuración de las plumillas del estilo de impresión.
- f) En el espacio papel podemos indicar las dimensiones de salida de nuestro dibujo: A4, A3, A2… o uno no normalizado.

#### SESIÓN 9:

- 1. Indica si las siguientes afirmaciones sobre SketchUp® son verdaderas o falsas:
	- a) Los tres ejes de referencia X, Y y Z, tienen cada uno un color diferente.
	- b) Para alejarnos y acercarnos en nuestro dibujo, así como para orbitar sobre él, utilizaremos la ruleta del ratón.
	- c) SketchUp® sólo trabaja con un sistema de proyección cónica.
	- d) La mejor manera de controlar el zoom con el ratón es teniendo el cursor sobre el elemento que queremos tener de referencia para acercarnos y alejarnos.
	- e) Para deseleccionar objetos seleccionados tendremos que pulsar la tecla Shift al mismo tiempo que pinchamos con el ratón sobre el elemento o los elementos que queramos.
- 2. Para desplazarnos por el dibujo sin perder el punto de vista, es decir, para usar el comando "Pan" (indica una opción)…
	- a) mantendremos pulsada la ruleta del ratón y la moveremos, igual que hacíamos con DraftSight®.
	- b) Pulsaremos la tecla Shift y la ruleta del ratón simultáneamente.
	- c) Pulsaremos las teclas Control y Shift, al mismo tiempo que la ruleta del ratón.

#### SESIÓN 10:

- 1. Indica si las siguientes afirmaciones sobre SketchUp® son verdaderas o falsas:
	- a) Para dibujar una línea paralela a un eje tendremos que fijarnos en que esa línea tenga el mismo color que el eje al que queremos que sea paralela.
	- b) Si dibujamos cuatro líneas formando un recinto cerrado nos aseguraremos que hemos creado un plano.
	- c) Podemos exportar las vistas de una pieza dibujada con SketchUp® si especificamos una proyección paralela en el menú de "Cámara".
	- d) La mejor manera de controlar el zoom con el ratón es teniendo el cursor sobre el elemento que queremos tener de referencia para acercarnos y alejarnos.
	- e) Para deseleccionar objetos seleccionados tendremos que pulsar la tecla Shift al mismo tiempo que pinchamos con el ratón sobre el elemento o los elementos que queramos.
- 2. Para desplazarnos por el dibujo sin perder el punto de vista, es decir, para usar el comando "Pan" (indica una opción)…
	- d) mantendremos pulsada la ruleta del ratón y la moveremos, igual que hacíamos con DraftSight®.
	- e) Pulsaremos la tecla Shift y la ruleta del ratón simultáneamente.
	- f) Pulsaremos las teclas Control y Shift, al mismo tiempo que la ruleta del ratón.

# ANEXO II: Ejercicios de clase

#### >DRAFTSIGHT®

Ejercicio 1: Zoom y Pan (Sesión 1):

En el fichero que se te facilita verás una imagen como ésta:

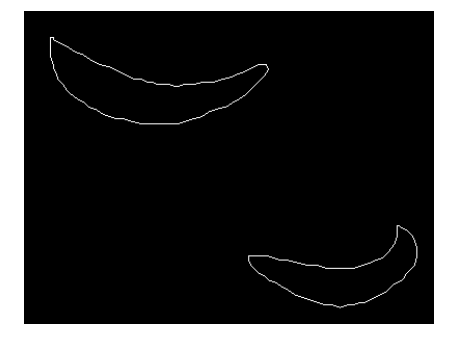

El dibujo es parte de un dibujo completo. Utilizando alguno de los métodos vistos para el zoom, averigua cómo es el dibujo completo (ojo, puede que haya más dibujo del que parezca a primera vista).

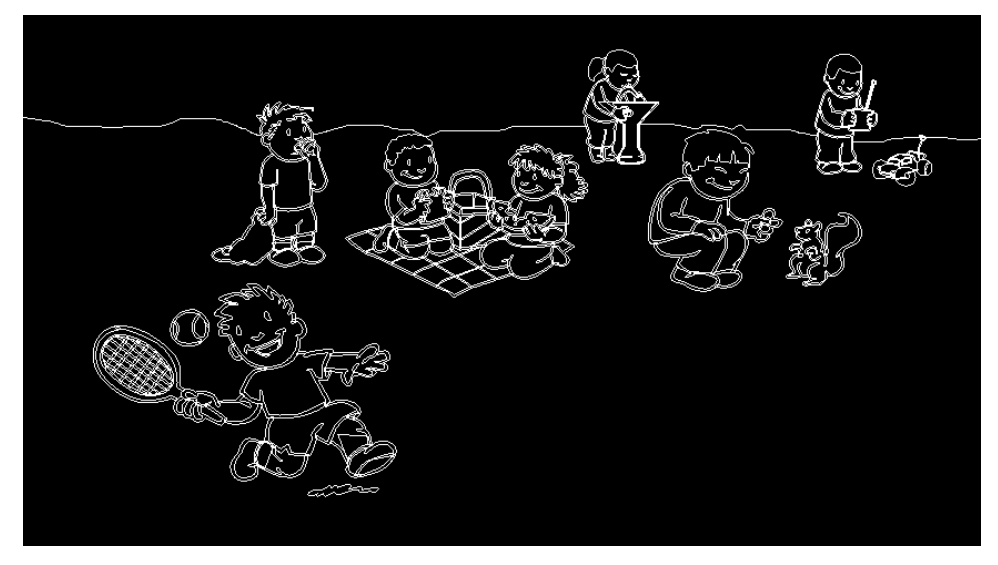

Imagen que debería verse

Utiliza las funciones zoom y pan con la ruleta del ratón y busca dentro de cada ojo de cada niño, que hay escrita una palabra. Apúntalas todas.

Responde al siguiente cuestionario colgado en el apartado correspondiente:

- 1. ¿Cuántos niños hay en el dibujo completo?
- 2. ¿Cuáles de estas palabras no están entre las que hay en los ojos de los niños? Ventana, ojo, raqueta, palacio, ardilla, manta, mando, fuente, cesta, coleta, camiseta, DraftSight, zapatos, cartel, montaña.

#### Ejercicio 2: Dibujo y modificación de entidades (Sesiones 2 a 4):

A lo largo de estas tres sesiones vamos a escribir nuestro nombre y apellidos usando letras dibujadas por medio de los comandos que iremos viendo, siguiendo la plantilla de letras que se muestra a continuación. Comenzaremos dibujando aquellas letras que sólo estén compuestas de líneas. Una vez terminemos éstas, trazaremos las formadas por arcos de circunferencias, de momento dibujando las circunferencias completas; cuando veamos las opciones de recortar y alargar acabaremos de trazarlas. Seguiremos colocando las letras una tras otra, a una distancia entre ellas de 10 unidades, y entre palabras de 100 unidades. Por último, haremos que la letra inicial del nombre y los apellidos sea un 40% mayor que el resto.

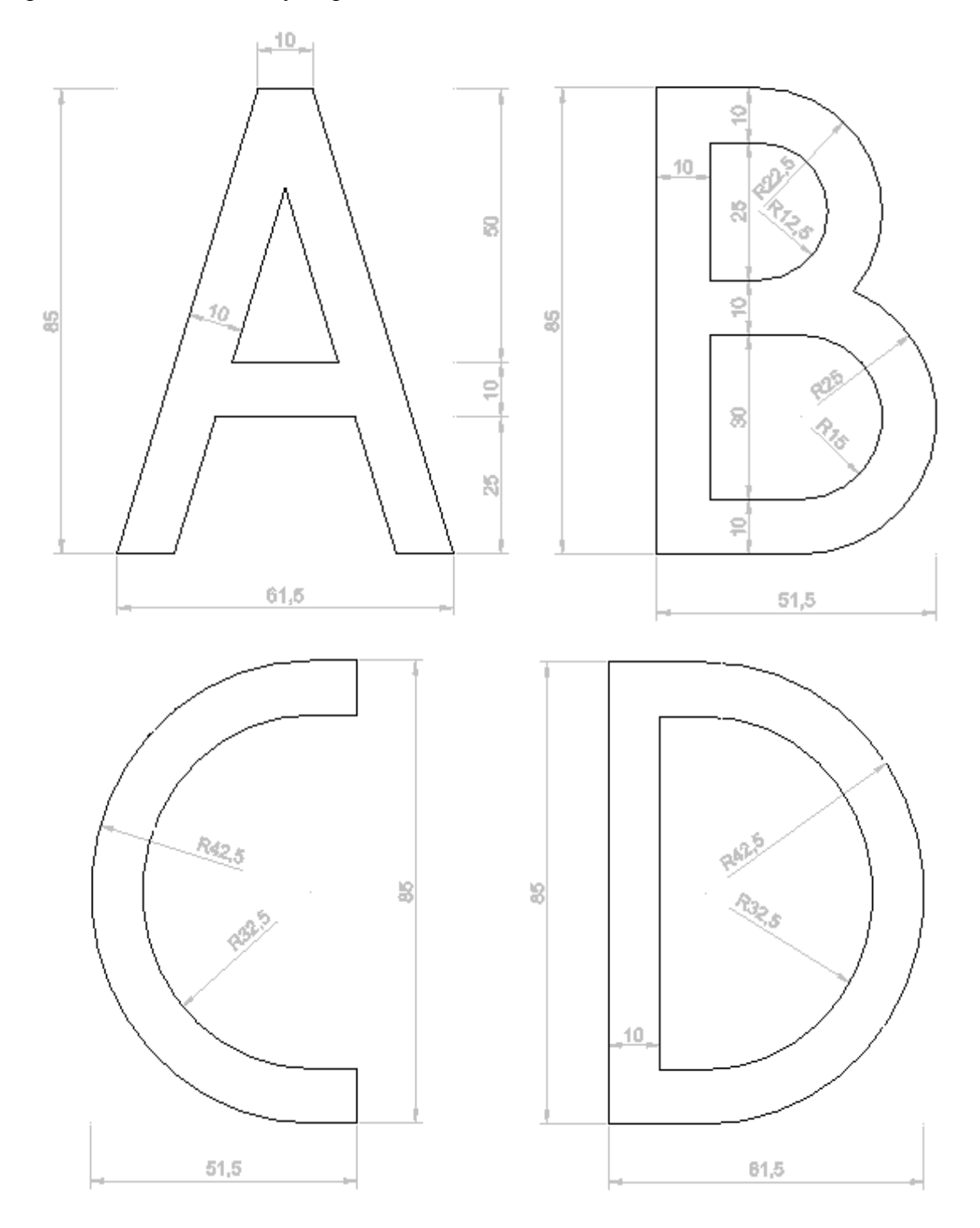

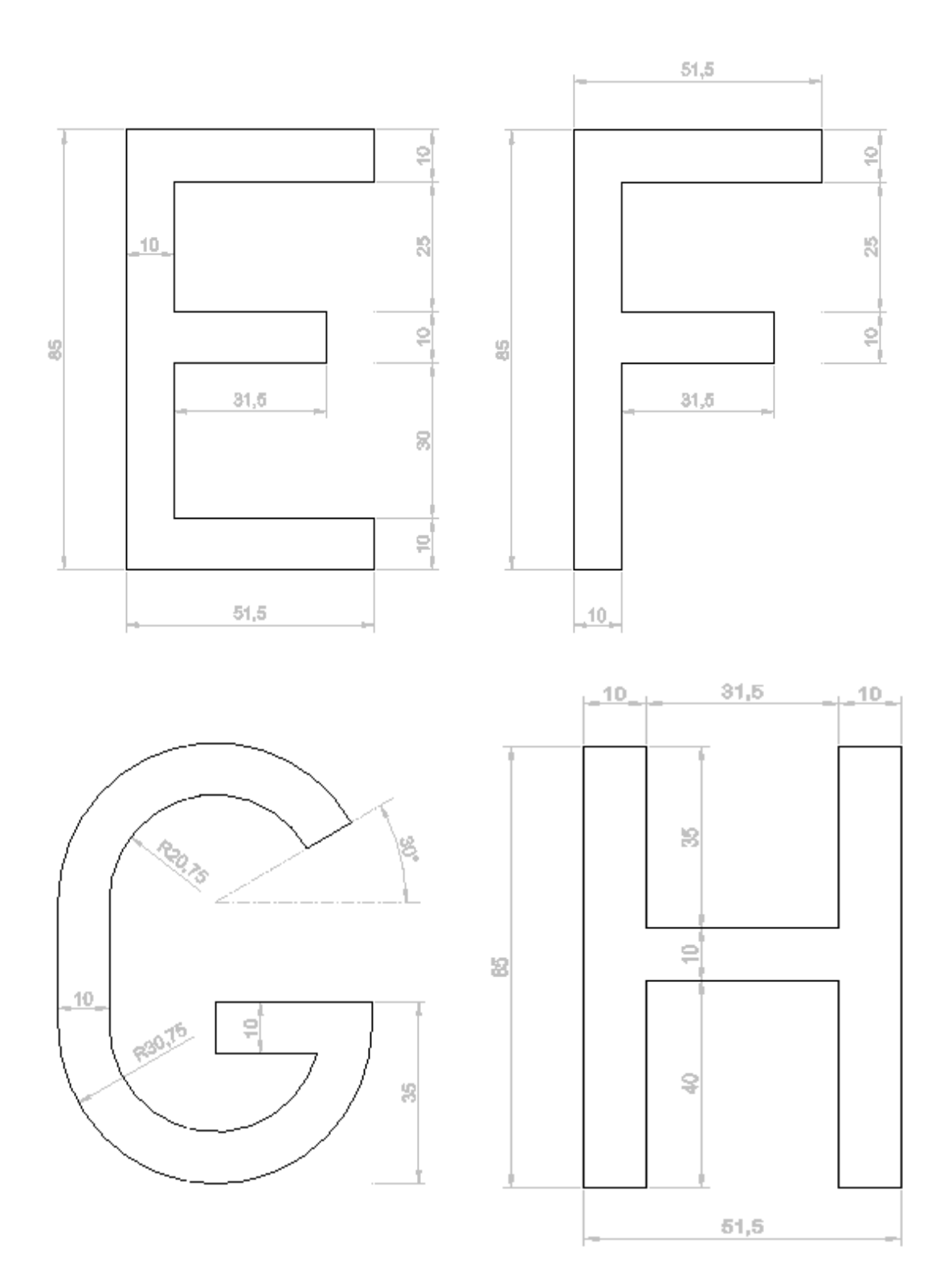

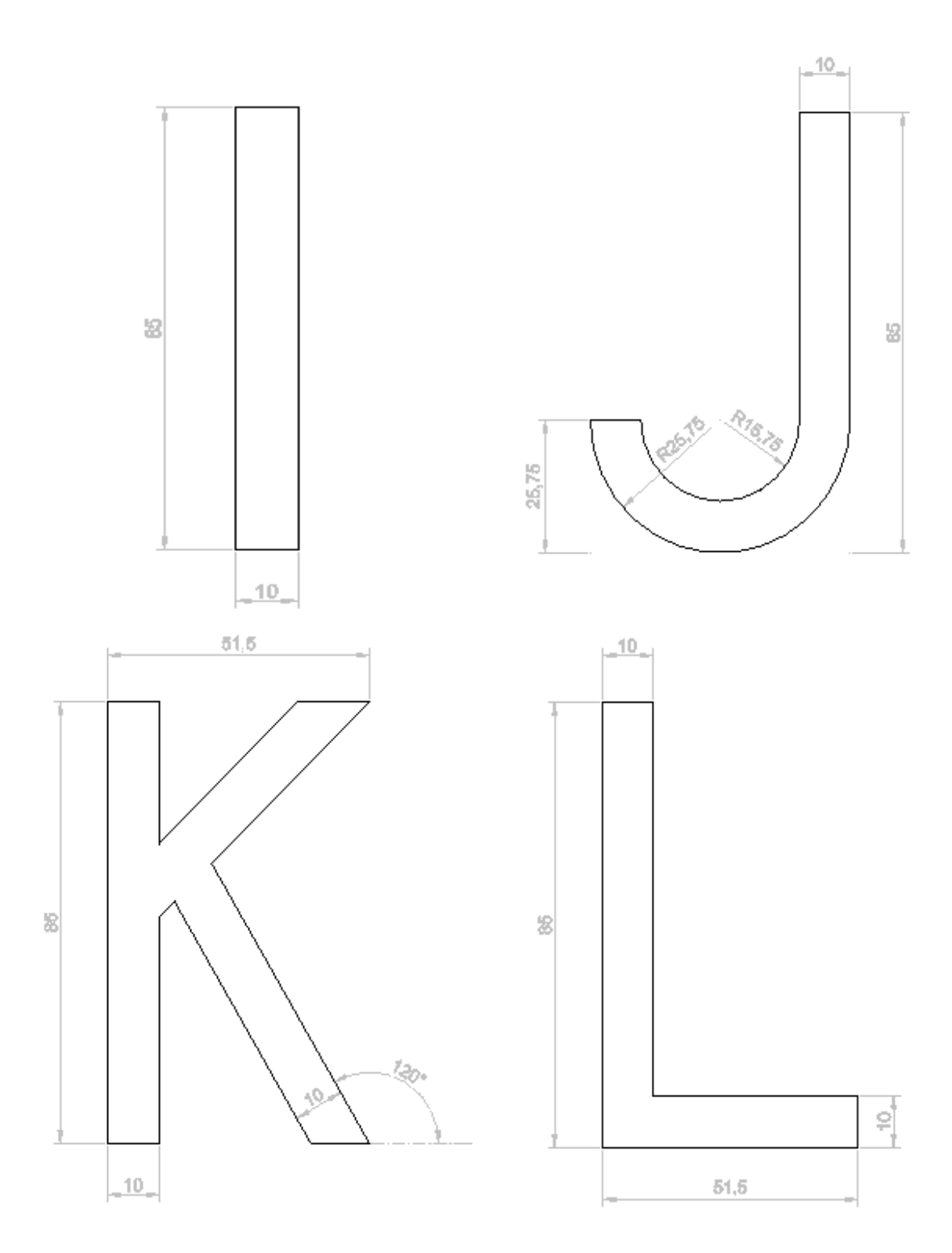

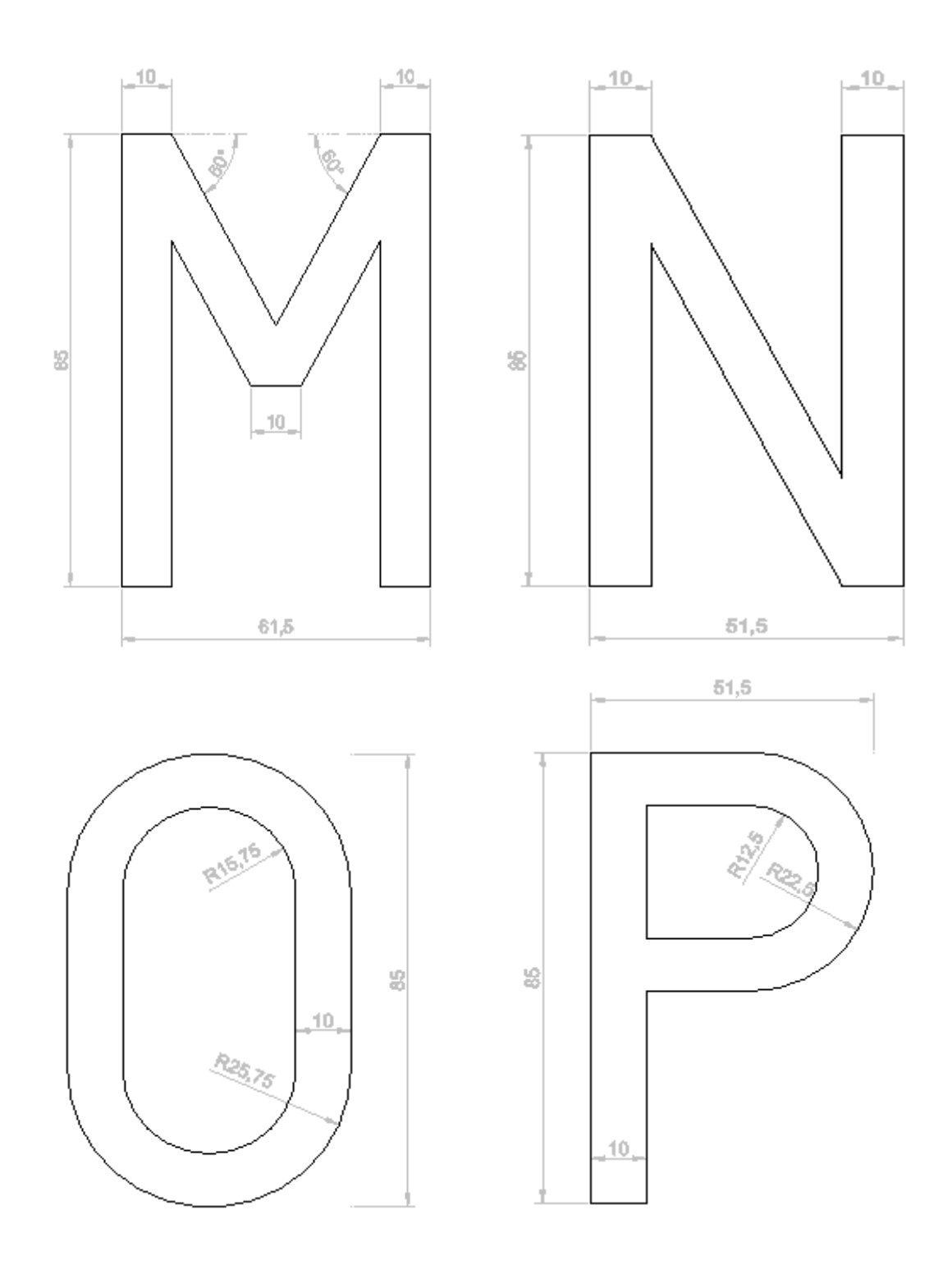

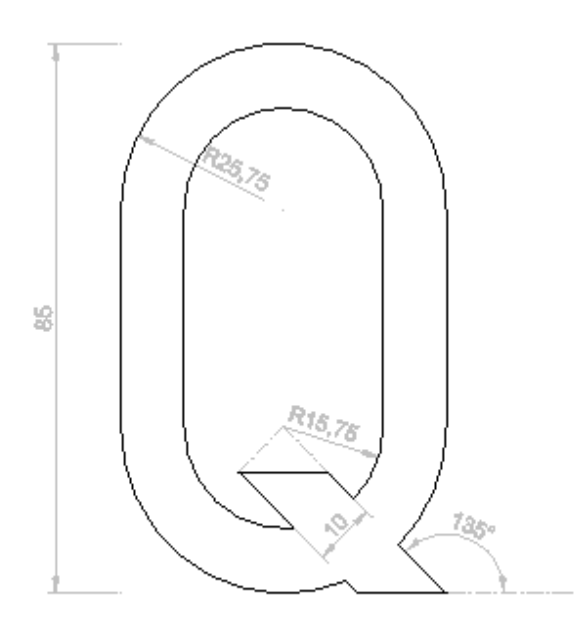

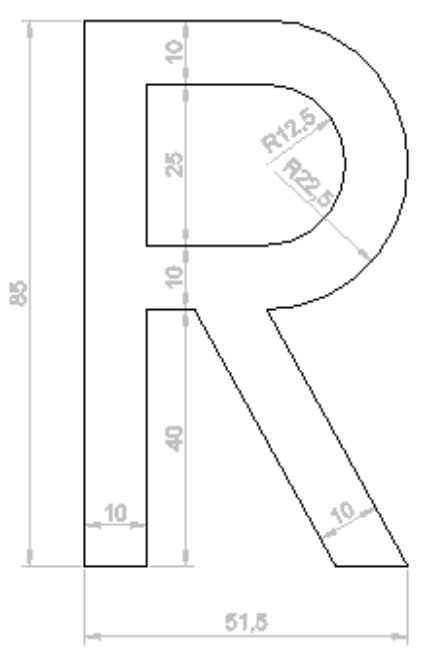

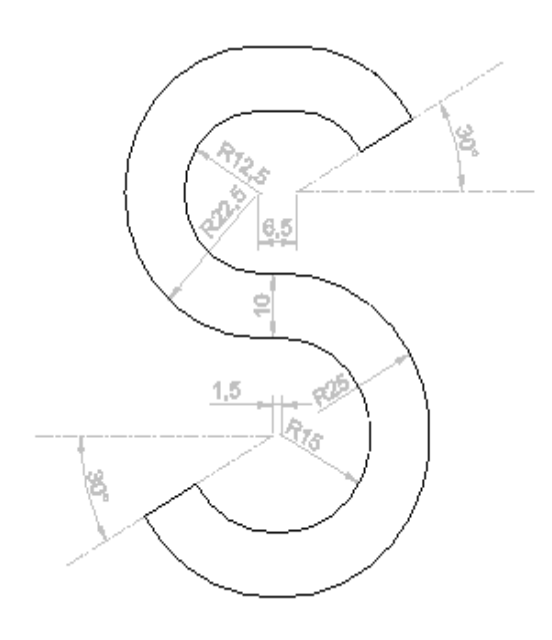

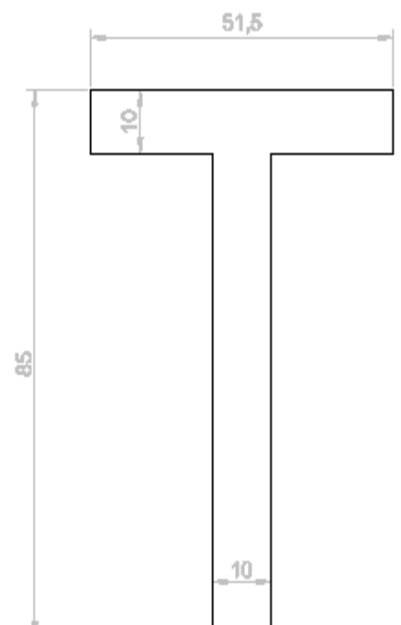

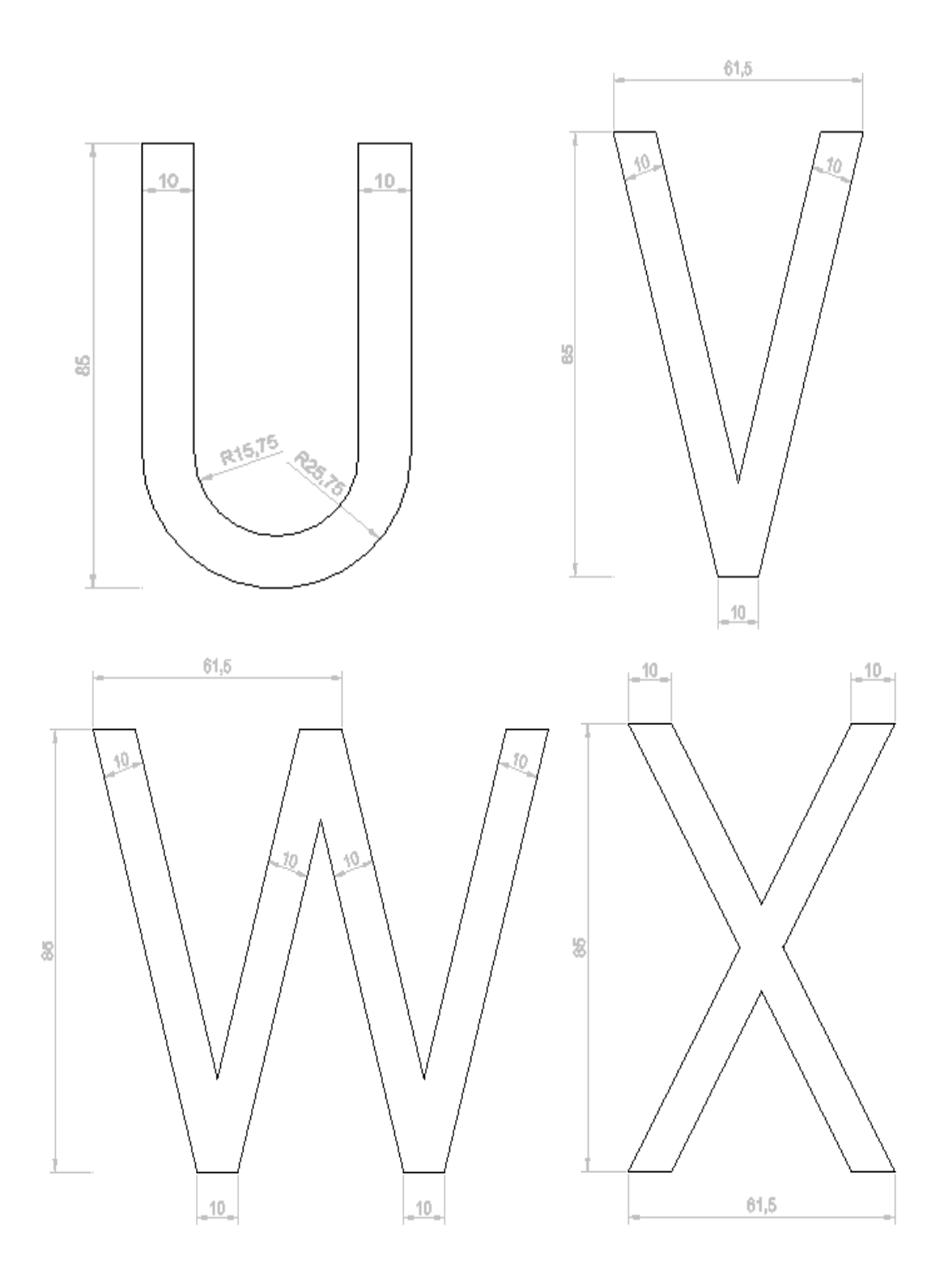

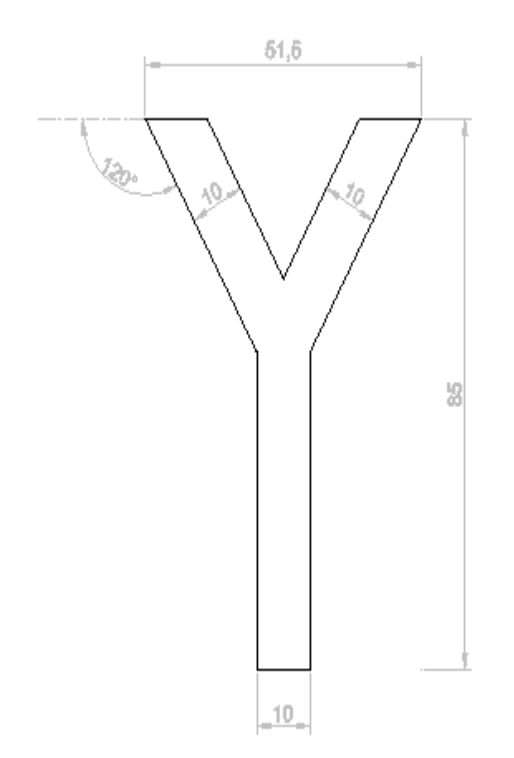

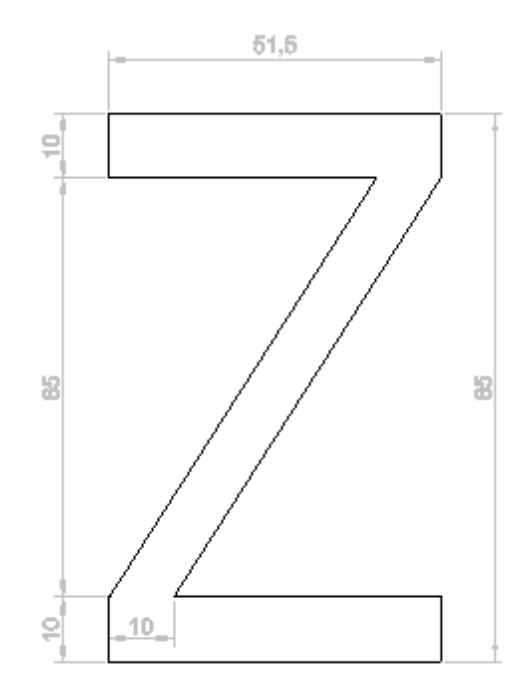

#### Ejercicio 3: Secuencia de dibujo (Sesión 5):

En esta sesión realizaremos el dibujo de figuras más complejas que, además de utilizar todo lo visto hasta ahora, requiere recapacitar con anterioridad una secuencia de desarrollo de cada ejercicio.

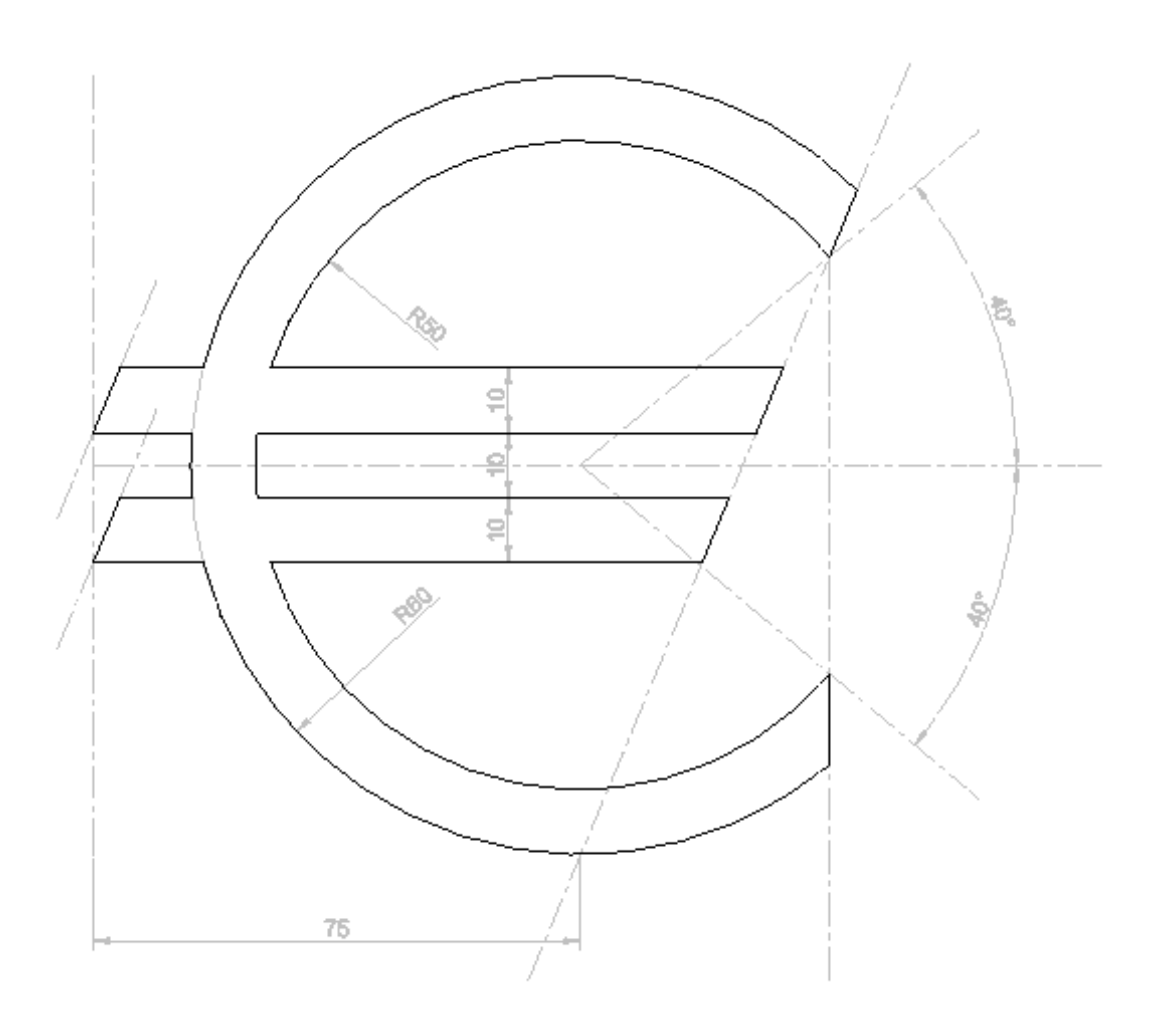

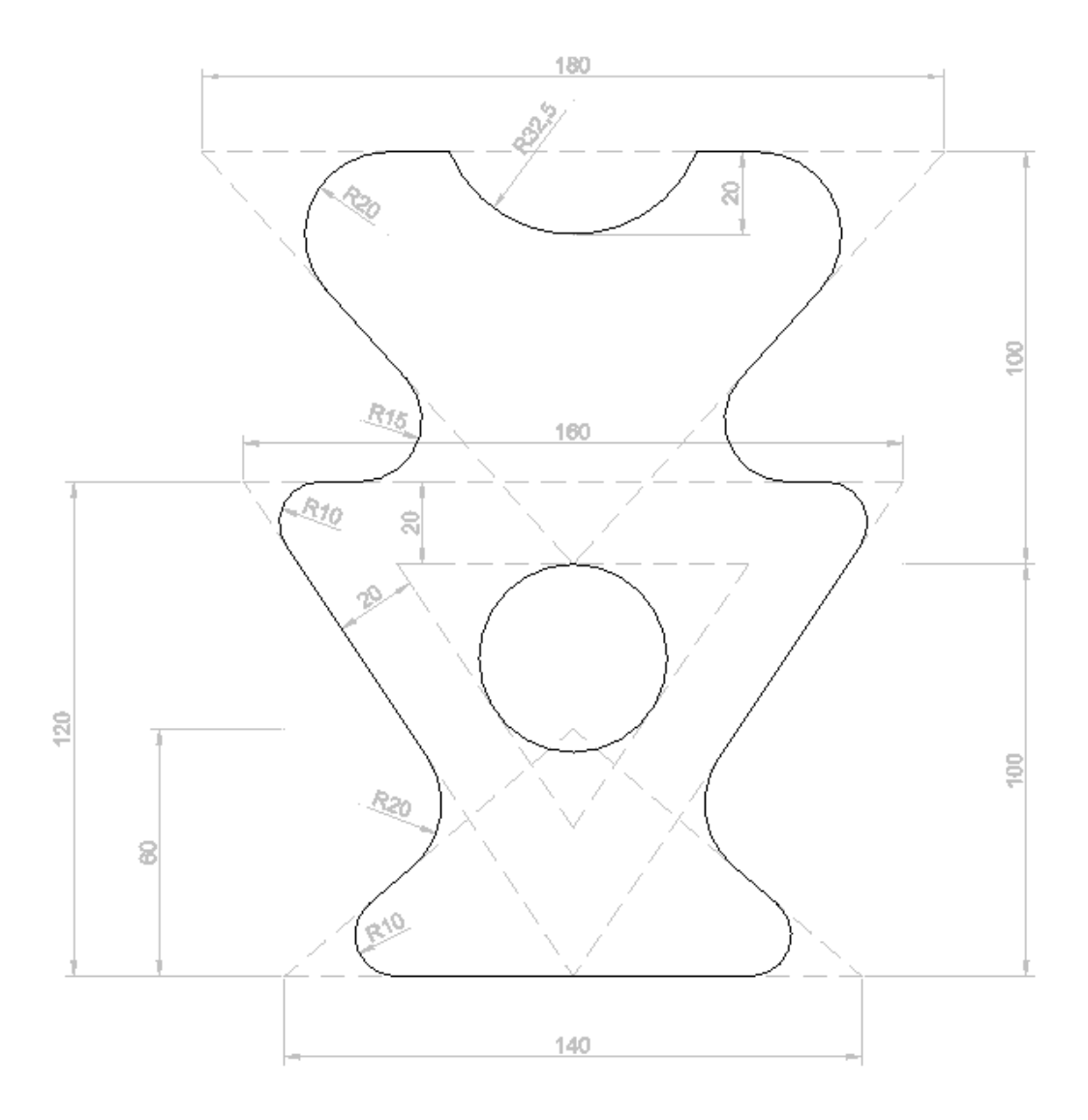

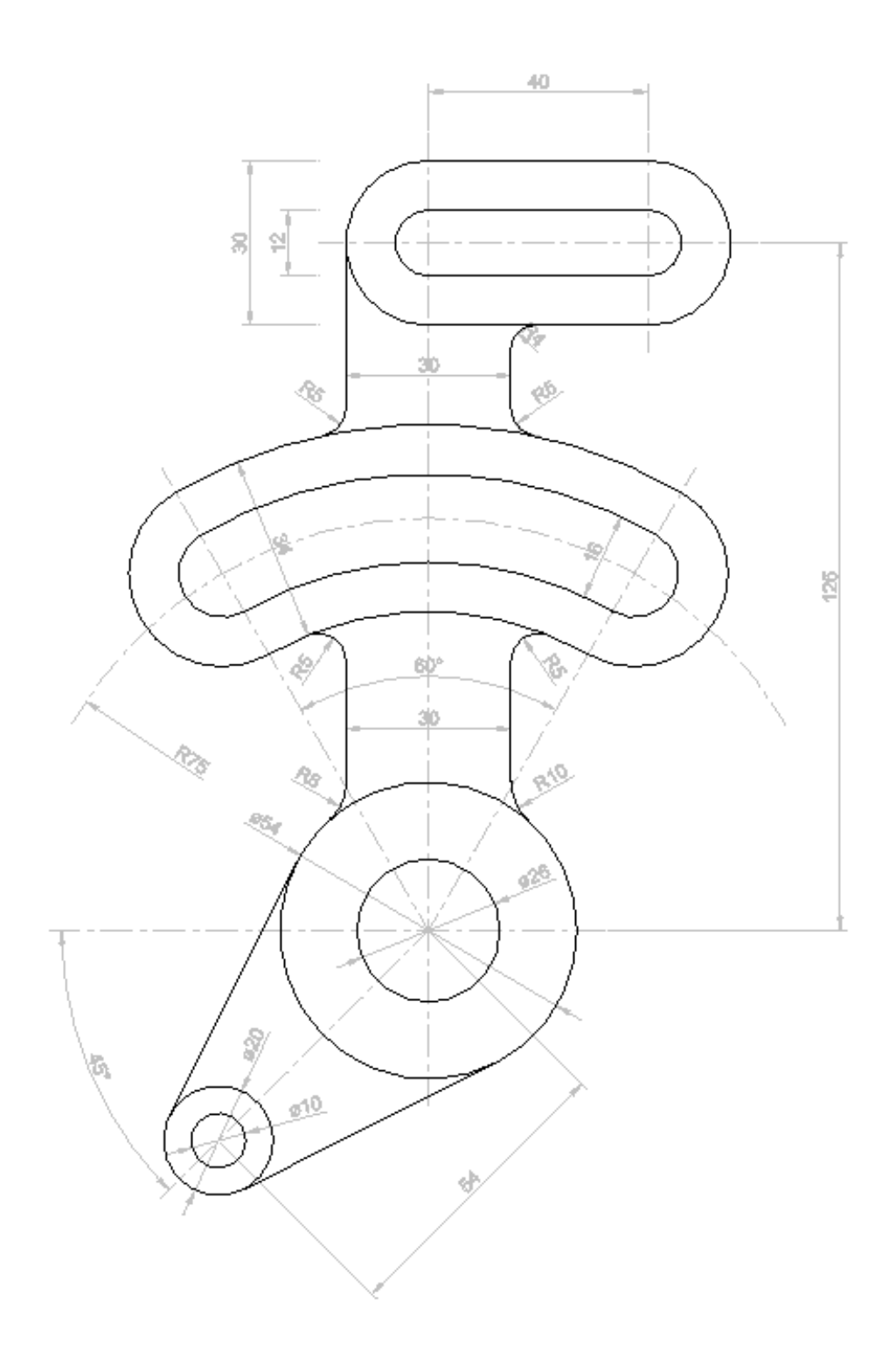

Ejercicio 4: Representación gráfica e impresión (Sesiones 6 a 8):

En estas tres sesiones vamos a realizar las vistas de varias piezas dadas, utilizando lo que se vaya viendo de gestión de capas, líneas, colores y grosores. Acotaremos las vistas, crearemos una carátula con el nombre del alumno, y las imprimiremos en formato pdf.

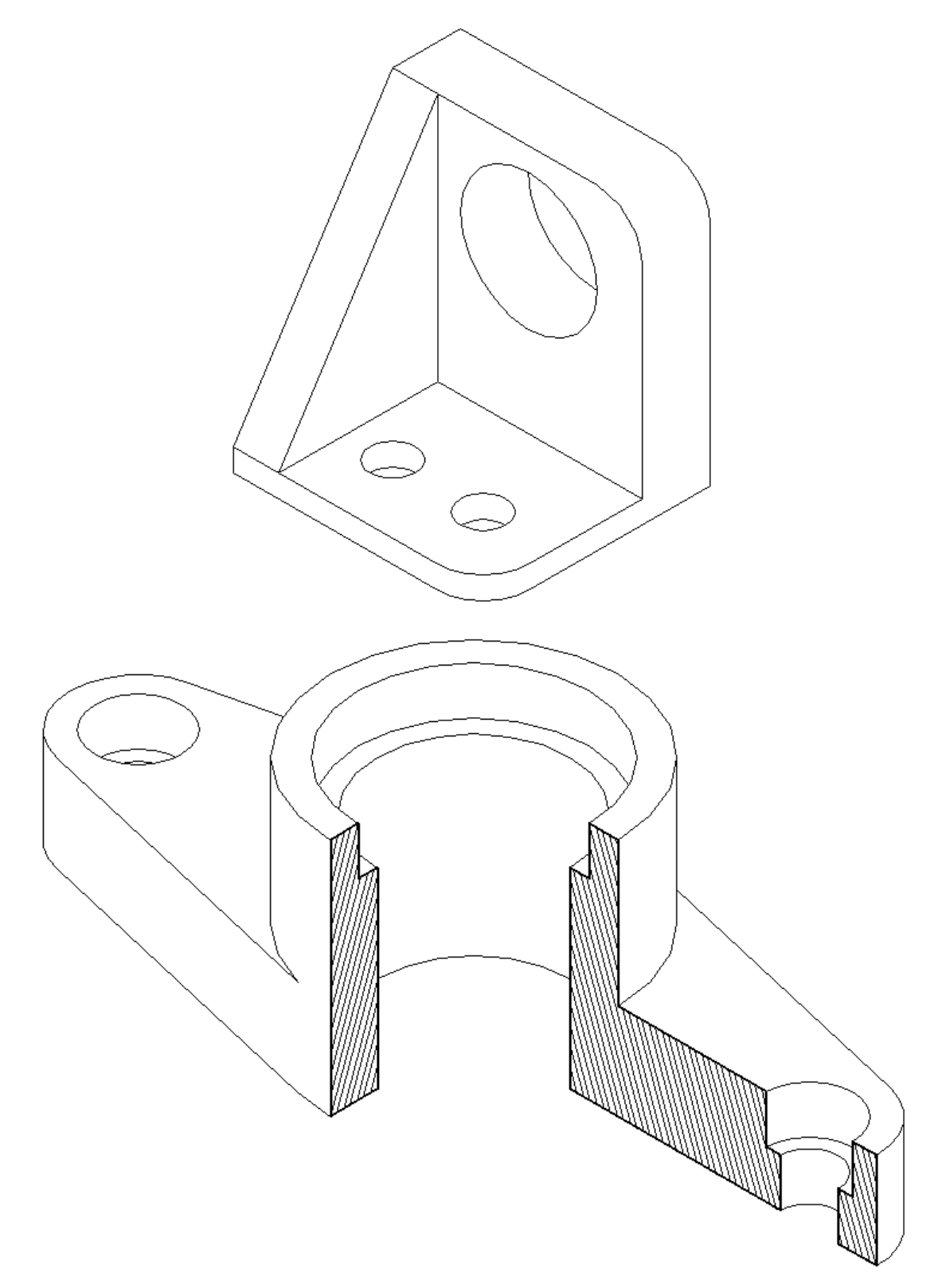

#### > SKETCHUP®

#### Ejercicio 5: Volumen básico (Sesión 9):

Con el objeto de familiarizarnos con el levantamiento de volúmenes, vamos a importar de DraftSight® el dibujo con nuestro nombre y a darle tridimensionalidad, para aprender a usar el zoom, el giro de la vista…

Además, como esto se hace en muy poco tiempo, comenzaremos a dibujar una pieza, empezando por el prisma en el que está incluido.

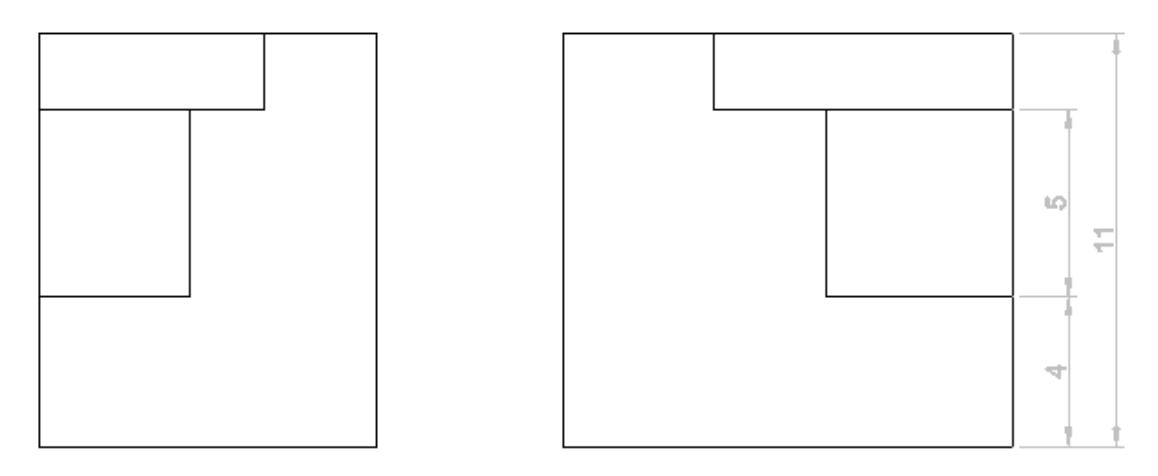

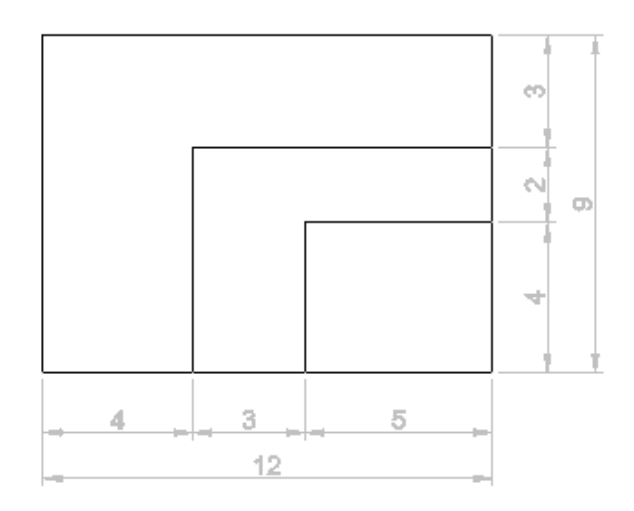

#### Ejercicio 6: Edición de volúmenes (Sesión 10):

Acabaremos la pieza, y haremos otra más compleja, en la que no se comienza por el sólido que lo envuelve. En caso de terminarla, haremos la siguiente, y cualquiera de las que ya hemos realizado, que tengan alguna circunferencia.

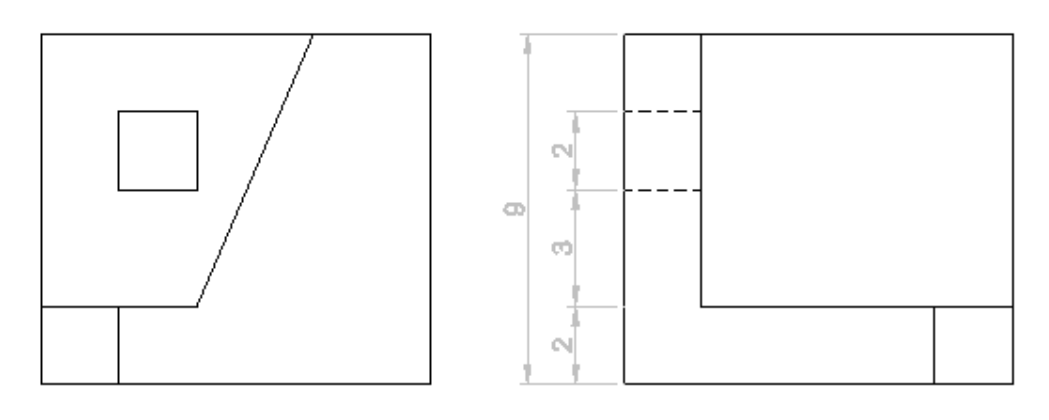

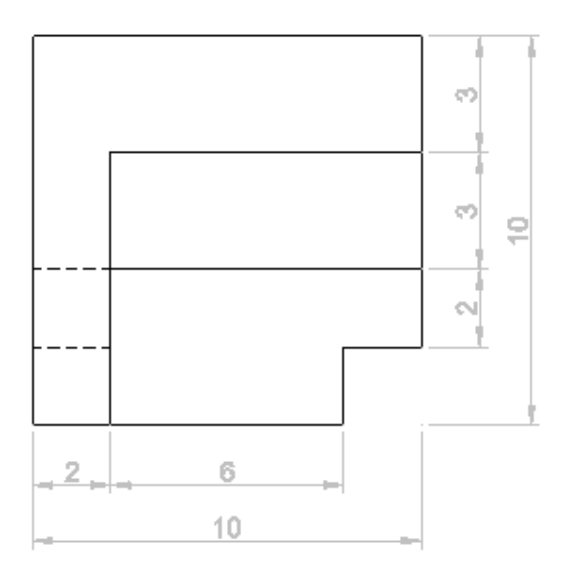

Genera el volumen de una pieza, la que quieras, y obtén sus vistas, exportándolas a un fichero con extensión dwg.

Genera el fichero de impresión de esa pieza para una impresora en tres dimensiones.

# ANEXO III: Rúbrica para la evaluación de los ejercicios

Cada uno de los siguientes apartados se valorará con una nota de 0 a 10, siendo la nota final de cada ejercicio la ponderada conforme a los porcentajes que se muestran en la Tabla 5.

- $\triangleright$  Precisión: el resultado final coincide con lo que se pedía, en dimensiones, y las distintas entidades tienen sus puntos notables referenciados a los de otras entidades, cuando esto sea necesario.
- Resultado: se ha alcanzado la solución pedida para cada ejercicio.
- Desarrollo: número de ejercicios elaborados, si se ha hecho lo mínimo pedido o se ha realizado algún ejercicio de los planteados a mayores.
- $\triangleright$  Secuenciación: se sigue una secuencia coherente con el enunciado, o se dibuja de cualquier manera sin pensar en el objetivo del ejercicio.
- $\triangleright$  Curiosidad por el software: los comandos utilizados son exclusivamente los vistos en clase, o se intentan buscar alternativas a ellos o se pregunta sobre otros.

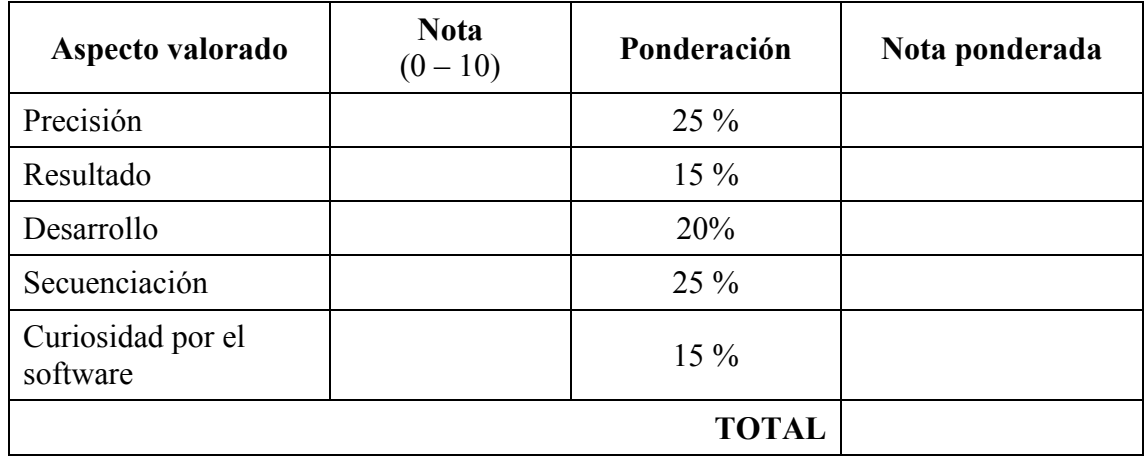

Tabla 5: Tabla de aspectos que se evalúan y ponderación de cada uno.
## REFERENCIAS Y BIBLIOGRAFÍA

Acedo, M.: 10 Pros and Cons of a Flipped Classroom. Recuperado el 14 de junio de 2014, desde http://www.teachthought.com/trends/10-pros-cons-flipped-classroom/.

Arboledas, D., Gallego, F., González, Á. y Romo, N. (2012): Tecnología para 4º de ESO. Madrid, Ediciones SM.

Arboledas, D., Gallego, F., González, Á. y Romo, N. (2012): Tecnología para 4º de ESO: Cuaderno de Proyectos. Madrid, Ediciones SM.

Aste, M. (2012): La clase al revés (o Flipped Classroom). Recuperado el 6 de junio de 2014, desde http://quipus.biz/Clase-al-Rev%C3%A9s--2012-.php.

Ausubel, D., Novak, J., & Hanesian, H. (1968). Educational Psychology: A Cognitive View. New York: Holt, Rinehart & Winston.

Başal, A.: The use of flipped classroom in foreign language teaching. The  $3^{rd}$  Black Sea ELT Conference "Technology: A Bridge to Language Learning". Recuperado el 20 de junio de 2014, desde

http://www.researchgate.net/publication/257308725\_Using\_video-

recording method in listening and speaking classes/file/3deec524e38242c047.pdf#p age=8.

Bishop, J. L. y Verleger, M. A. (2013): The Flipped Classroom: A Survey of the Research. ASEE National Conference Proceedings, Atlanta, GA. Recuperado el 6 de junio de 2014, desde

http://www.studiesuccesho.nl/wp-content/uploads/2014/04/flipped-classroomartikel.pdf.

Brame, C., (2013). Flipping the classroom. Vanderbilt University Center for Teaching. Recuperado el 17 de junio de 2014, desde http://cft.vanderbilt.edu/guidessub-pages/flipping-the-classroom/.

Bruner, J. (1966): *Toward a Theory of Instruction*. Cambridge, MA: Harvard University Press.

Butt, A. (2014): Student Views on the Use of a Flipped Classroom Approach: Evidence from Australia. Business Education & Accreditation, 6 (1), 33-44. Recuperado el 18 de junio de 2014, desde http://www.theibfr.com/ARCHIVE/BEA-V6N1-2014-revised.pdf#page=35.

DECRETO 52/2007, de 17 de mayo, por el que se establece el currículo de la Educación Secundaria Obligatoria en la Comunidad de Castilla y León.

Eleizalde, M., Parra, N., Palomino, C., Reyna, A. y Trujillo, I. (2010): Aprendizaje por descubrimiento y su eficacia en la enseñanza de la Biotecnología. Revista de Investigación nº 71 (34), septiembre-diciembre 2010, 271-290. Recuperado el 6 de junio de 2014, desde http://dialnet.unirioja.es/servlet/articulo?codigo=3705007.

Free cad block, cad drawing and 3d model: *Cartoon cad/Cad&Autocad blocks*. Recuperado el 15 de mayo de 2014, desde http://www.007cad.com.

García, J. M. y Abaurrea, V. (1997): Alumnado con sobredotación intelectual / altas capacidades. Orientaciones para la respuesta educativa. Pamplona. Gobierno de Navarra, Departamento de Educación y Cultura. Recuperado el 24 de junio de 2014, desde http://creena.educacion.navarra.es/006menu%20izquierda/PDFs/SUPERCAS.pdf.

Glasersfeld, E. (1989): Cognition, construction of knowledge, and teaching. Synthese, 80(1), 121-140.

Hamdan, N., McKnight, P. E., McKnight, K., Arfstrom, K. M.: The Flipped Learning model: A white paper based on the literature review titled A review of flipped learning. Recuperado el 18 de junio de 2014, desde

http://www.flippedlearning.org/cms/lib07/VA01923112/Centricity/Domain/41/WhitePa per\_FlippedLearning.pdf.

Herreid, C. F., & Schiller, N. A. (2013). Case studies and the flipped classroom. Journal of College Science Teaching, 42 (5), 62-66. Recuperado el 14 de junio de 2014, desde https://aacu-secure.nisgroup.com/pkal/regionalnetworks/documents/CRWG-SPEE-REF-01.pdf.

Herron, K. (2013): Can special education students benefit from flipped classroom? Recuperado el 22 de junio de 2014, desde

http://remakelearning.org/blog/2013/06/20/can-special-education-students-benefit-fromflipped-classrooms/.

Johnson, G. B. (2013): Student perceptions of the Flipped Classroom. Recuperado el 18 de junio de 2014, desde https://circle.ubc.ca/handle/2429/44070.

Kachka, P. (2012): Understanding the Flipped Classroom. Recuperado el 14 de junio de 2014 desde http://www.facultyfocus.com/articles/teaching-with-technologyarticles/understanding-the-flipped-classroom-part-1/.

Keengwe, J., Onchwari, G. and Oigara, J. N. (2014): Promoting Active Learning through the Flipped Classroom Model, 2014. Hershey, IGI Global. Recuperado el 16 de junio de 2014, desde:

http://books.google.es/books?id=NFsrAgAAQBAJ&printsec=frontcover&hl=es#v=one page&q&f=false.

Lage, M. J., Platt, G. J. y Treglia, M. (2000): Inverting the classroom: A gateway to creating an inclusive learning environment. The Journal of Economic Education, 31(1), 30–43.

Mazur, E. (1996). Peer Instruction: A User's Manual. Addison Wesley: Boston, MA.

Métodos y Enfoques de Enseñanza y su Aplicación en el Aula, Universidad de Playa Ancha. Recuperado el 5 de junio de 2014, desde http://umd.upla.cl/cursos/didactica/temas/ud1/page\_08.htm.

Miller, A. (2012): Five best practices for the Flipped Classroom. Recuperado el 12

de junio de 2014, desde http://ticharter33.org/library/TIarticle36.pdf.

Obra Colectiva Edebé (2012): Tecnología, 4º ESO. Barcelona, Grupo Edebé.

ORDEN EDU/1046/2007, de 12 de junio, por la que se regula la implantación y el desarrollo de la Educación Secundaria Obligatoria en la Comunidad de Castilla y León.

Pring, L. (2012): The benefits of a flipped classroom for gifted students. Recuperado el 20 de junio de 2014, desde http://prezi.com/bgiz-evgv5\_s/the-benefits-of-a-flippedclassroom-for-gifted-students/.

Pearson & The Flipped Learning Network (2013). Flipped Learning Professional Development. Recuperado el 15 de junio de 2014, desde http://www.pearsonschool.com/flippedlearning.

Quílez, A. (2008): Tecnología, 4º ESO. Barcelona, Grupo Editorial Bruño, S.L.

Sampascual, G. (2007): Psicología de la educación. Madrid. UNED.

Sams, A., & Bergmann, J. (2012): Flip your classroom: Reach every student in every class every day. International Society for Technology in Education (ISTE).

Santiago, R. (2013): The Flipped Classroom. Recuperado el 10 de junio de 2014, desde http://www.theflippedclassroom.es/what-is-innovacion-educativa/.

Touron, J. (2013): Cuatro vídeos explican el modelo de la "Flipped Classroom". Talento y Educación. Recuperado el 25 de junio de 2014, desde http://www.javiertouron.es/2013/07/cuatro-videos-explican-el-modelo-de-la.html.

Tucker, B. (2012): The flipped classroom: Online instruction at home free class time for learning, Education Next, 12 (I). Recuperado el 10 de junio de 2014 desde http://educationnext.org/the-flipped-classroom/.

Vejo, P. (2010): Tecnología, 4º ESO. Madrid, McGraw-Hill Interamericana de España S.L.

Vygotsky, L. S. (1978) Mind in society: The development of higher psychological processes. Harvard University Press: Cambridge, MA.

Wiesen, N. (2014): Flipping the classroom for students with learning disabilities. Recuperado el 23 de junio de 2014, desde http://www.scilearn.com/blog/flipping-theclassroom-for-students-with-learning-disabilties.php.

Wikipedia: Constructivism (philosophy of education). Recuperado el 10 de junio de 2014, desde http://en.wikipedia.org/wiki/Constructivism\_(philosophy\_of\_education).

Wikipedia: Flip teaching. Recuperado el 10 de junio de 2014, desde http://en.wikipedia.org/wiki/Flip\_teaching.

Wood, D. J., Bruner, J. S., & Ross, G. (1968). The role of tutoring in problem solving. Journal of Child Psychiatry and Psychology, 17(2), 89-100.